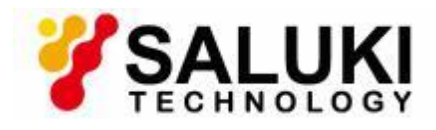

# **SAM Series Spectrum Analyzer Module ProgrammingManual**

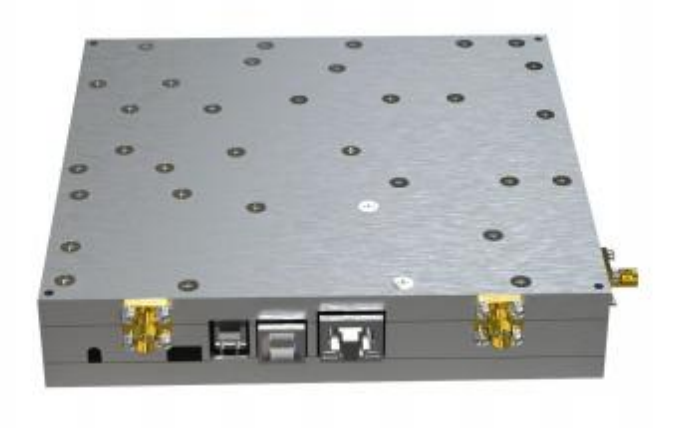

**Saluki Technology Inc**

# **Content**

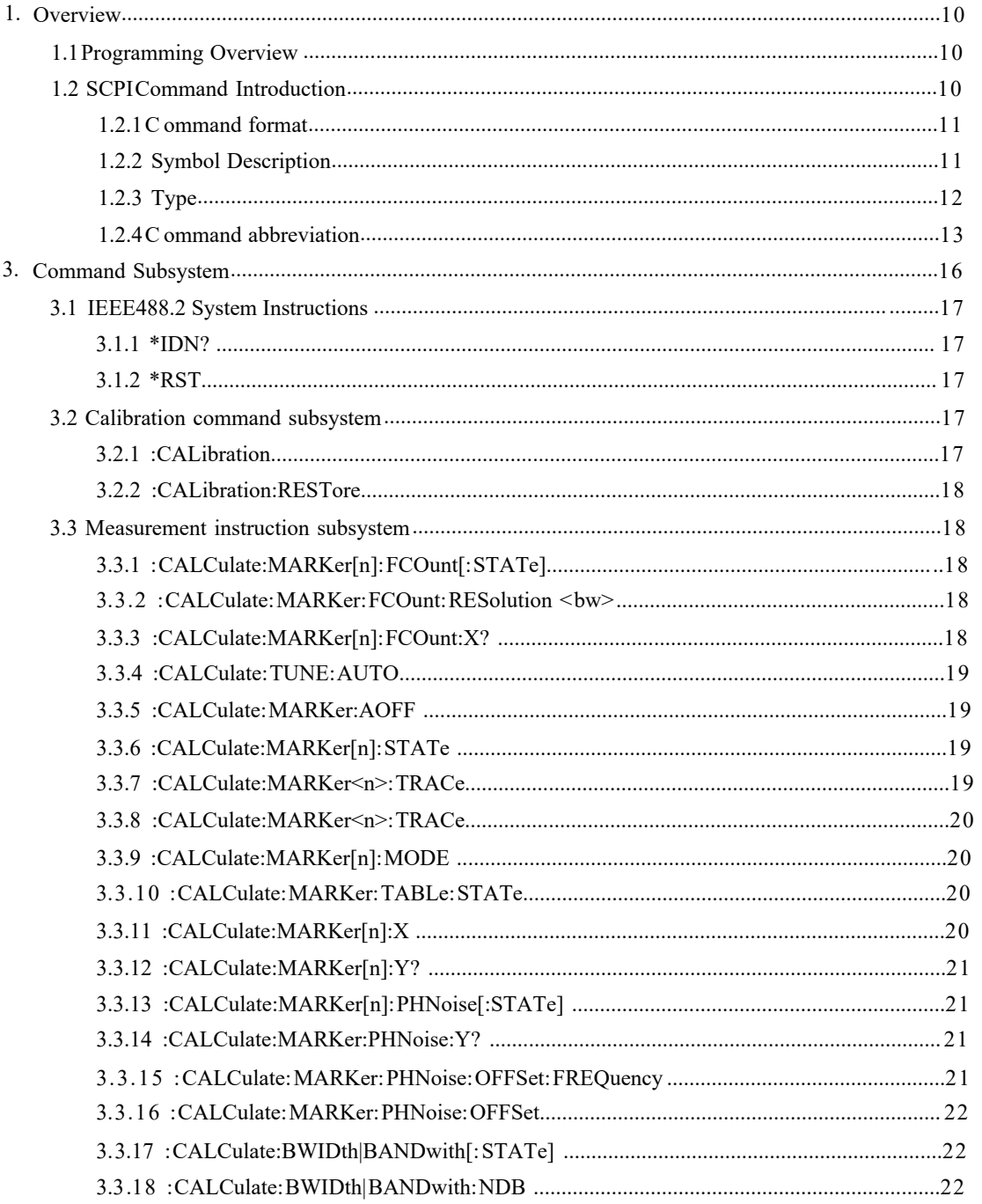

Note:Part 2 of the "Content" was removed because it was not relevant to the programming content.

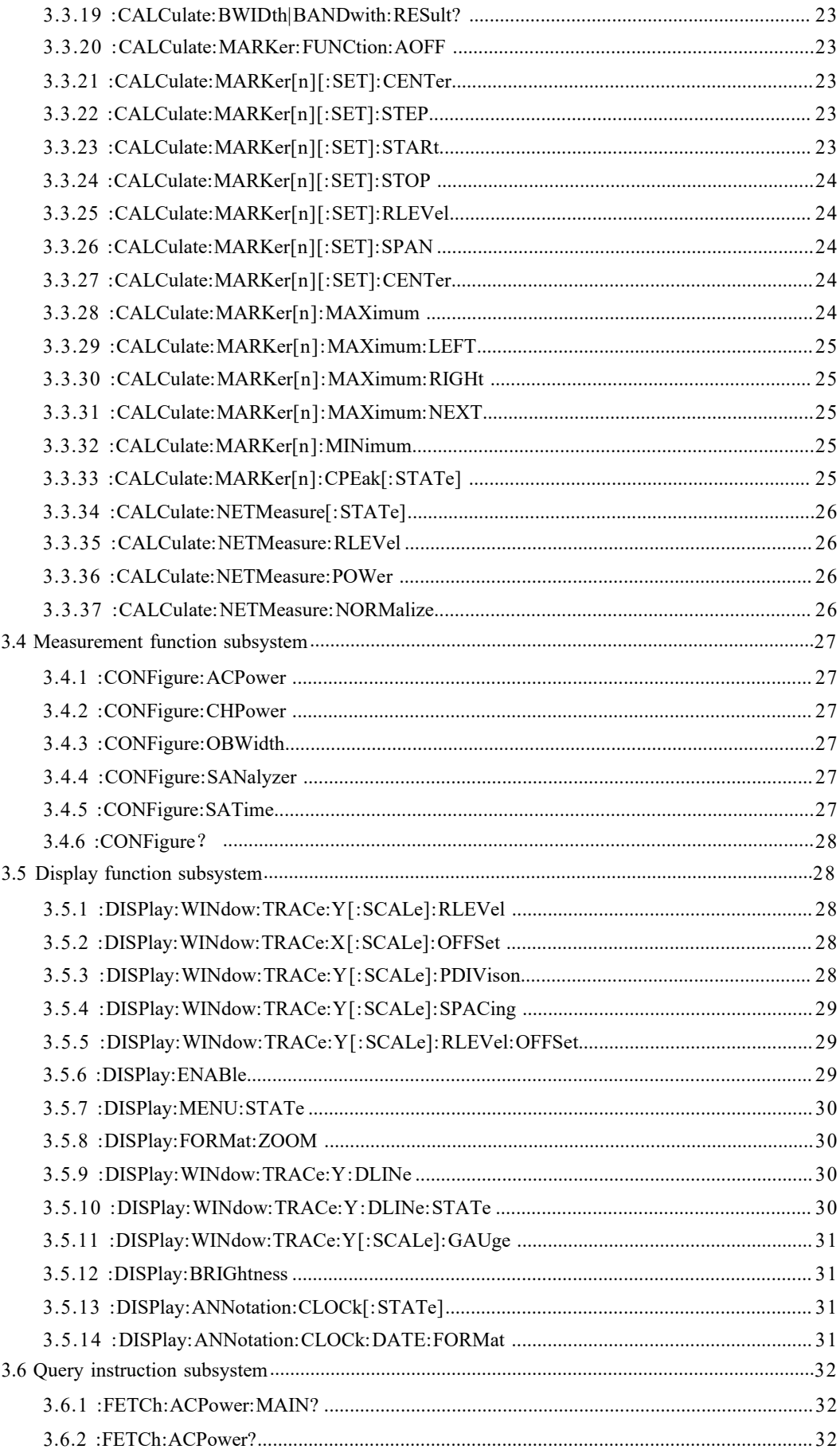

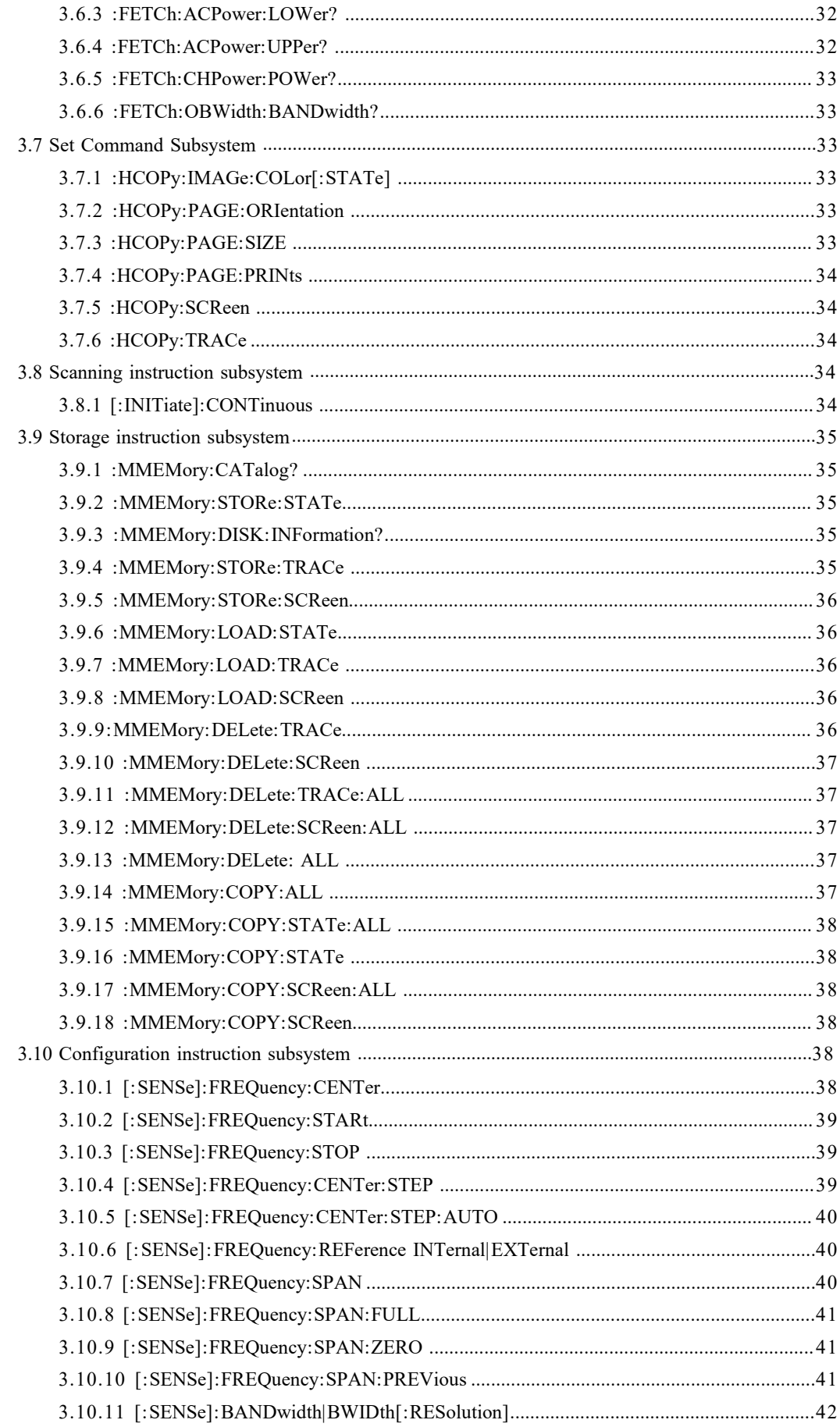

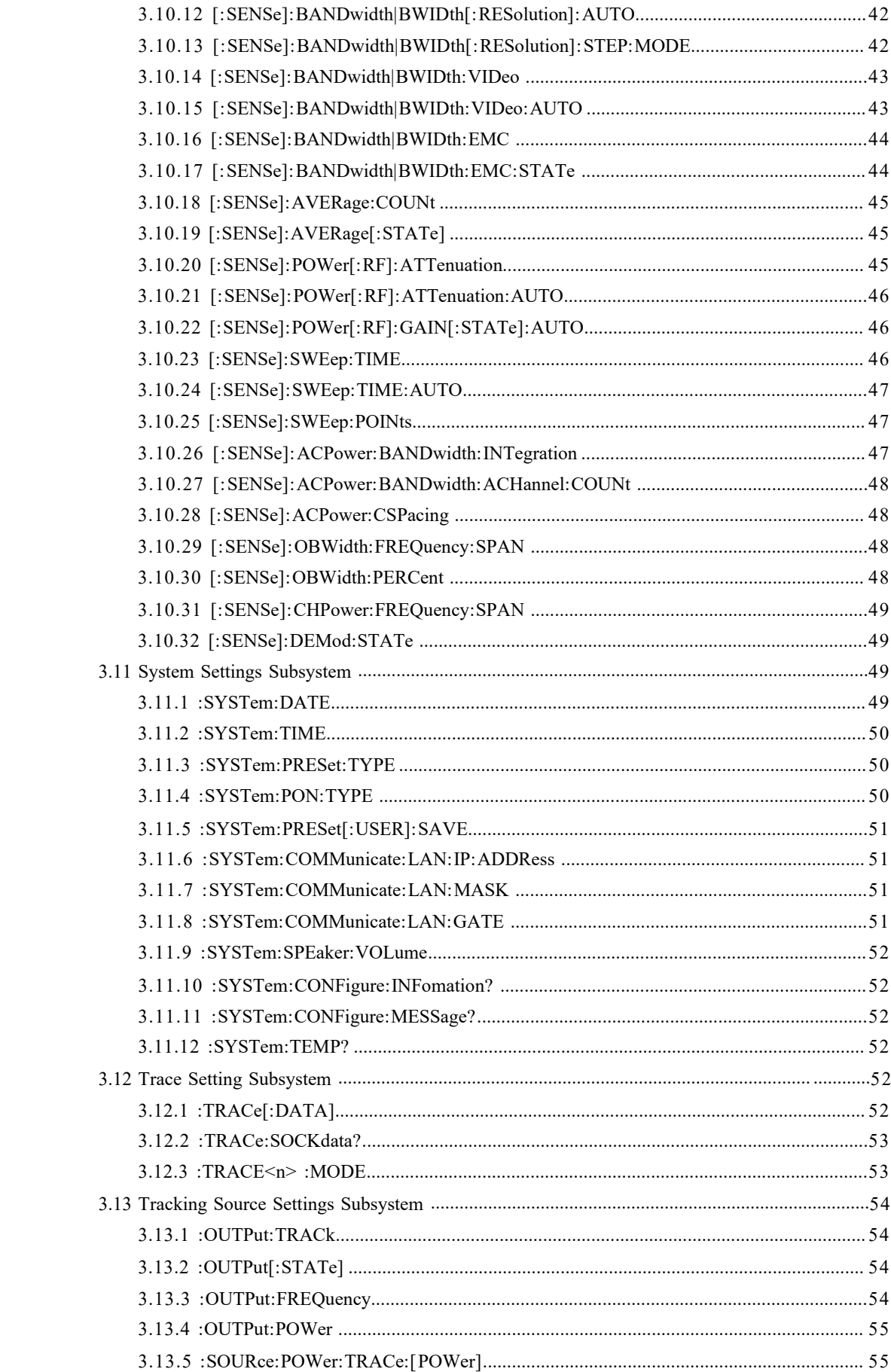

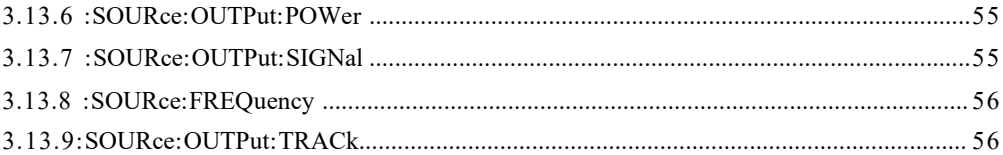

# **1. Overview**

**1. Overview**<br>This chapter provides an overview of remote command programming and introduces the<br>relevant provisions of SCPI commands Mainly includes the following contents:<br>• Programming Overview<br>Command format<br>Command fo **1. Overview**<br>This chapter provides an overview of remote command programming and introduces the<br>relevant provisions of SCPI commands Mainly includes the following contents:<br>• Programming Overview<br>• Introduction to SCPI co

- Programming Overview
- Introduction to SCPI commands **Erview**<br>
apter provides an overview of remote command p<br>
t provisions of SCPI commands Mainly includes to<br>
ogramming Overview<br>
troduction to SCPI commands<br>
Command format<br>
Symbol Description<br>
Parameter Type<br>
ommand abbrev **Erview**<br>
apter provides an overview of remote command<br>
t provisions of SCPI commands Mainly include<br>
ogramming Overview<br>
troduction to SCPI commands<br>
Command format<br>
Symbol Description<br>
Parameter Type<br>
ommand abbreviation **Erview**<br> **State of School Service Service Service Service Service Service Service Service Service Service Service Service Service Service Service Service Service Service Service Service Service Service Service Service Ser**
- Command abbreviation

### <span id="page-6-0"></span>**1.1 Programming Overview**

The spectrum analyzer and computer can communicate through the following interfaces: LAN interface and USB interface For the usage of variable communication interfaces, please refer to the product's "User Manual" Parameter Type<br>
• Command abbreviation<br>
1 Programming Overview<br>
he spectrum analyzer and computer can communicate throuter<br>
face and USB interface For the usage of variable comm<br>
the product's "User Manual"<br>
hen using comm • Command abbreviation<br>
1 Programming Overview<br>
he spectrum analyzer and computer can com<br>
terface and USB interface For the usage of v<br>
the product's "User Manual"<br>
hen using commands for programming, all<br>
rm of ASCII str **1 Programming Overview**<br>
a spectrum analyzer and computer can communicate through the following interfaces: LAN<br>
terface and USB interface For the usage of variable communication interfaces, please refer<br>
the product's "U pectrum analyzer and computer can communitive and USB interface For the usage of varticle product's "User Manual"<br>
in using commands for programming, all composed and the following programmatically:<br>
up the spectrum analyz

When using commands for programming, all command words are sent and recognized in the form of ASCII strings to facilitate user manipulation and secondary development You can do the following programmatically: to the product's "User Manual"<br>
When using commands for programming, all command<br>
form of ASCII strings to facilitate user manipulation and<br>
You can do the following programmatically:<br>
Set up the spectrum analyzer<br>
Take me When using commands for programming, all command words are sent and recognized in the<br>form of ASCII strings to facilitate user manipulation and secondary development<br>You can do the following programmatically:<br>Set up the sp

Printout

<span id="page-6-1"></span>

From of ASCII strings to facilitate user manipulation and secondary development<br>
You can do the following programmatically:<br>
Set up the spectrum analyzer<br>
Take measurements<br>
Obtain data from the spectrum analyzer (instrume Fou can do the following programmatically:<br>
Set up the spectrum analyzer<br>
Take measurements<br>
Obtain data from the spectrum analyzer (instrument working status and measurement<br>
data results)<br>
Printout<br> **1.2 Introduction to** 

Take measurements<br>
Obtain data from the spectrum analyzer (instrument working status and measurement<br>
data results)<br>
Printout<br> **1.2 Introduction to SCPI commands**<br>
SCPI (Standard Commands for Programmable Instrument) is a Obtain data from the spectrum analyzer (instrument working status and measurement<br>data results)<br>Printout<br>1.2 Introduction to SCPI commands<br>SCPI (Standard Commands for Programmable Instrument) is a standard command set for<br> data results)<br> **1.2 Introduction to SCPI commands**<br>
SCPI (Standard Commands for Programmable Instrument) is a standard command set for<br>
Programmable instruments based on IEEE 488.2 SCPI commands are divided into two parts: Printout<br>1.2 Introduction to SCPI commands<br>SCPI (Standard Commands for Programmable Instrument) is a standard command set for<br>Programmable instruments based on IEEE 488.2 SCPI commands are divided into two parts:<br>IEEE 488.

SCPI instrument specific control commands are used for measuring, reading data, switching switches, etc., including all measurement functions and some special function functions

### <span id="page-7-0"></span>**1.2.1 Command format**

The SCPI command is a tree like hierarchical structure, including multiple subsystems Each

Subsystem considerations of a root keyword and one or several hierarchical keywords The command line manually starts with a colon ":"; Keywords are separated by a colon ":", and the keywords are followed by optional parameter settings; A question mark "?" is added after the command line to indicate querying this function; Commands and parameters Separate with "space"

For example:

CALCalate: BANDwidth: NDB<rel Amp>

CALCalate: BANDwidth: NDB?

CALCalculate is the root keyword of the command, and BANDWidth and NDB are the second level and third level keywords respectively The command line starts with a colon ":" and separates the keywords at each level < Rel Amp>represents the settable parameters; The question mark "

Presents the query; Use a "space" between the command: CALCalculate: BANDWidth: NDB and the parameter<rel Separate

In some commands with parameters, multiple parameters are commonly separated by commands "," for example:

: SYSTem: DATE<year>,<month>,<day>

### **1.2.2 Symbol description**

The following four symbols are not part of the SCPI command, but are commonly used to assist in explaining the parameters in the command

### <span id="page-7-1"></span>**<1.2.2.1> Braces {}**

Parameters in curly braces are optional and may not be set, or may set once or multiple times For example:

```
[:SENSe]:CORRection:CSET<n>:DATA <freq>,<rel_ampl>{,<freq>,<rel_ampl>} command,
the frequency and amplitude in \{\text{Step} > \text{6} \} can be omitted , you can also set one or
```
More pairs of frequency and amplitude parameters

### **<1.2.2.2> Vertical lines|**

Vertical bars are used to separate multiple parameter options, one of which must be selected when sending a command For example:

: DISPlay: MENU: STATe OFF | ON | 0 | 1 command, the selectable command parameters are "OFF",

ON, 0, or 1

### **<1.2.2.3> Square brackets**

The content in square brackets (command keywords) is optional and will be executed

Regardless of which it is committed For example:

[: SENSe]: CORRection: OFFSet [: Magnitude]?

Sending the following three commands has the same effect:

: CORRection: OFFSet?

: Correction: OFFSet: Magnitude?

SENSe: CORRection: OFFSet?

### **<1.2.2.4> Triangle brackets<>**

Parameters enclosed in triangle brackets must be replaced with a valid value For

Example:

: DISPlay: BRIGTness<integer>

: DISPlay: BRIGTness 10

### **1.2.3 Parameter type**

The parameters contained in the commands introduced in this manual can be divided into the following six types: Boolean, keyword, integer, continuous real, discrete, and

ASCII

String

### **<1.2.3.1> Boolean**

The parameter value is "OFF", "ON", "0" or "1" For example:

: DISPlay: MENU: STATe OFF | ON | 0 | 1

### **<1.2.3.2> Keywords**

The parameter values are the listed values For example:

: DISPlay: AFAction: Position BOTTom | Center | TOP

The parameters are "BOTTOM", "CENTER" or "TOP"

### **<1.2.3.3> Integer type**

<span id="page-9-0"></span>Unless otherwise stated, parameters can take on any integer value within the valid Range Note, please do not set the parameter to decimal format at this time, otherwise An exception will occur For example:

: DISPlay: BRIGTness<integer>

The parameter $\leq$ integer $\geq$ can be any integer in the range of 0 to 255

### **<1.2.3.4> Continuous real type**

Parameters can be arbitrarily set within the range of valid values according to

Precision requirements (commonly the default precision is six digits of valid values after

The decimal point) For example:

CALCalate: BANDwidth: NDB<rel Amp>

The parameter  $\leq$  relates 1 can be a real number between -100 and 100

### **<1.2.3.5> Discrete**

Parameters can only take on specified values, and these values are not consecutive For

Example:

:CALCulate:MARKer<n>:MAXimum:MAX Parameter  $\leq n$  can only take the value 1, 2, 3 or 4.

### **<1.2.3.6> ASCII string**

The parameter value is a combination of ASCII characters For example:

: SYSTem: DATE<year>,<month>,<day>

The parameter is the set date format string

### **1.2.4 Command abbreviation**

All commands are not case sensitive, you can use all uppercase or lowercase

How, if you want to negotiate, you must enter all capital letters in the command

Format, for example:

CALCalate: BANDwidth: NDB? Can be abridged to: CALC: BAND: NDB?

# <span id="page-10-0"></span>**3.1 IEEE488.2 System commands**

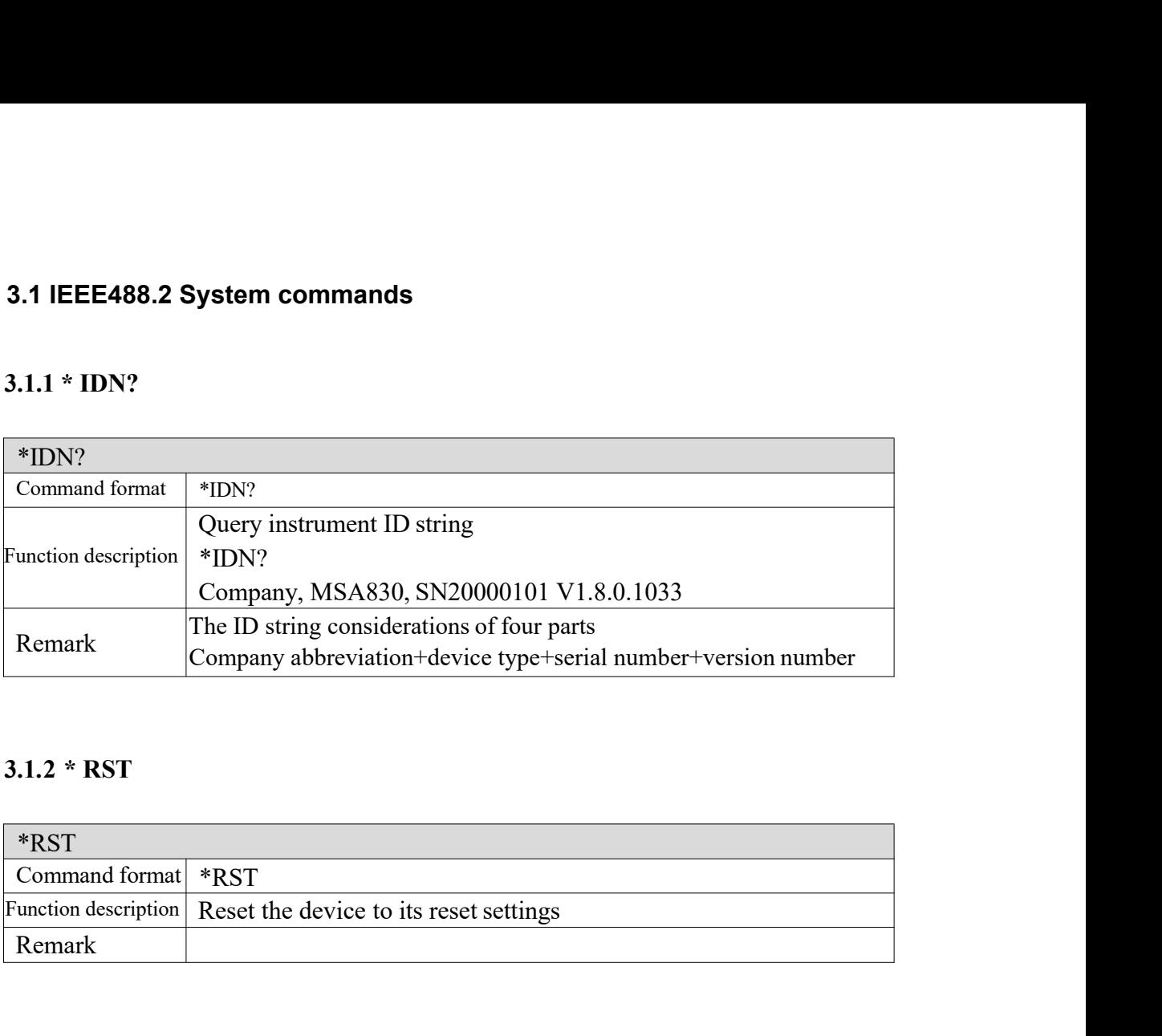

<span id="page-10-1"></span>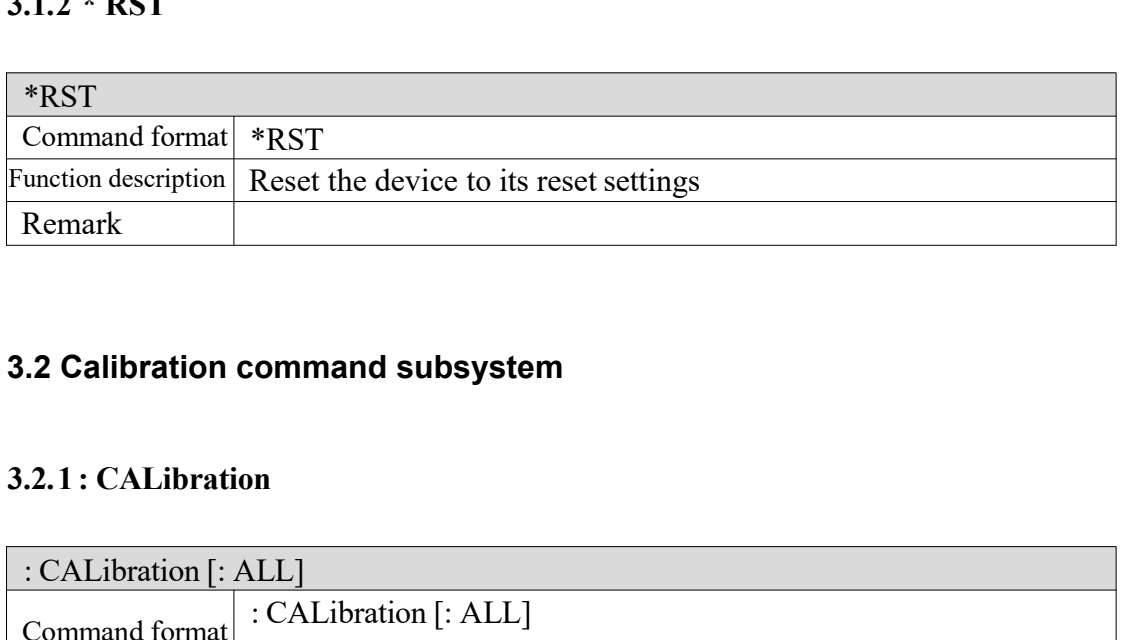

# <span id="page-10-2"></span>**3.2 Calibration command subsystem**

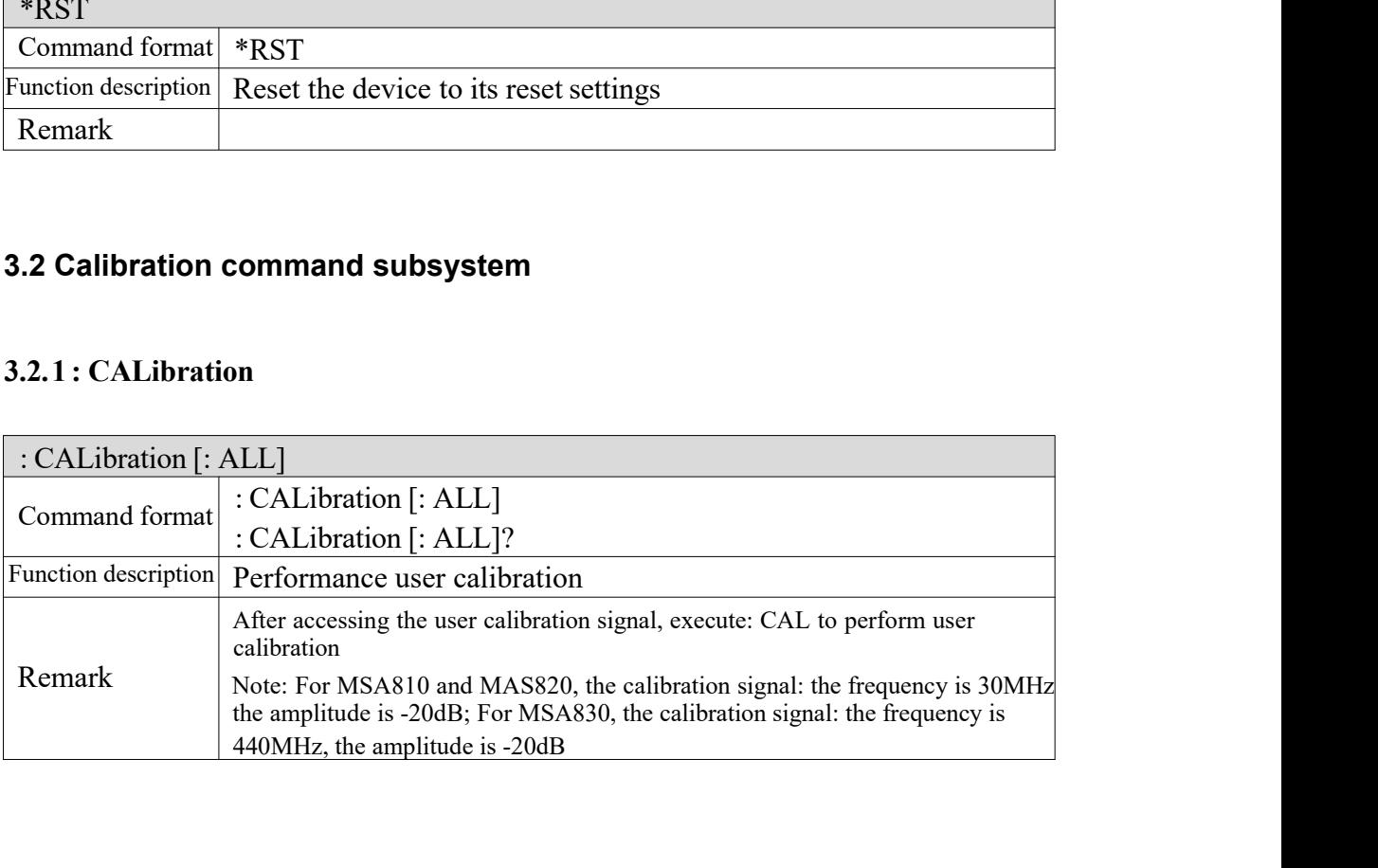

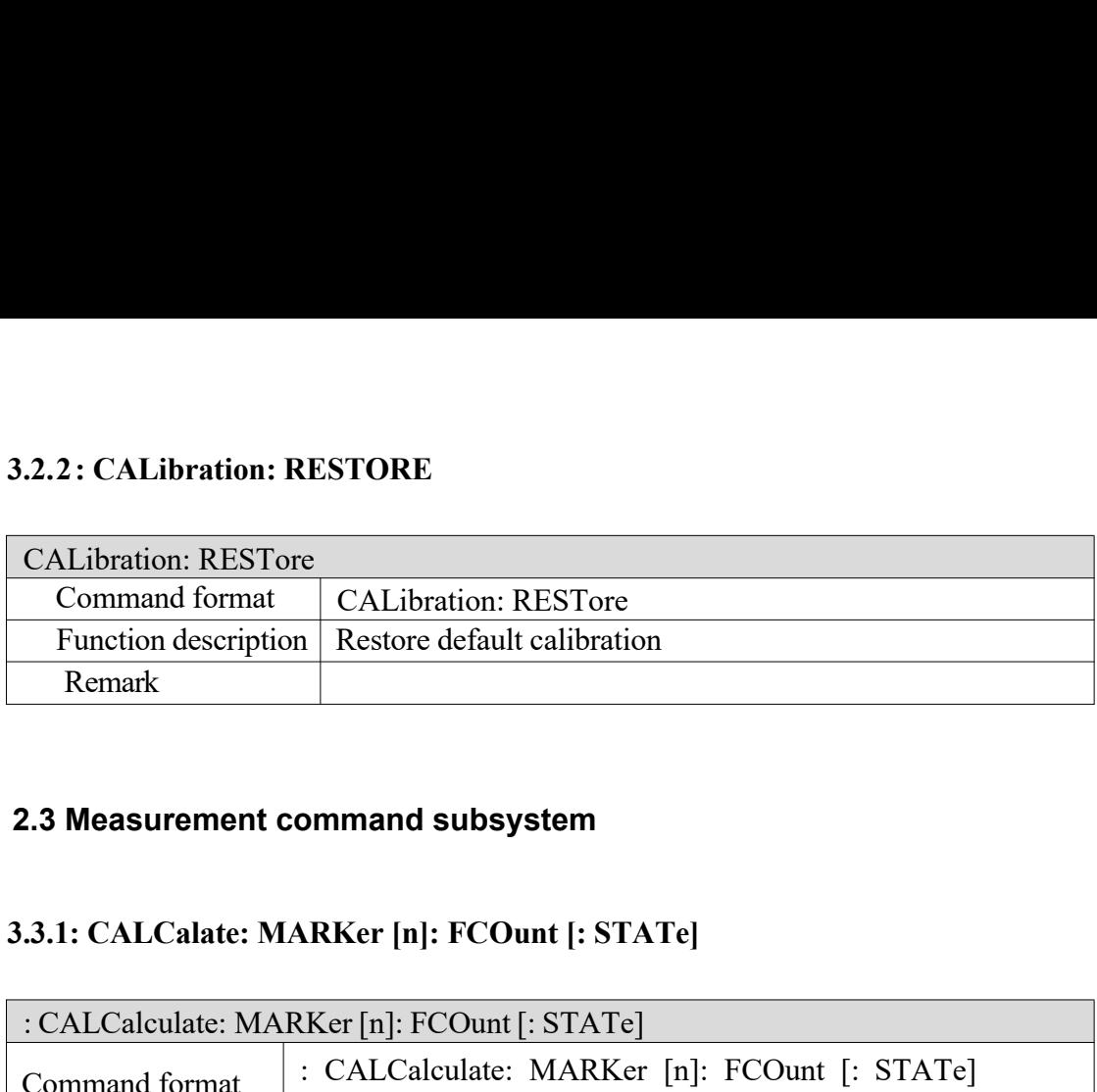

### **2.3 Measurement command subsystem**

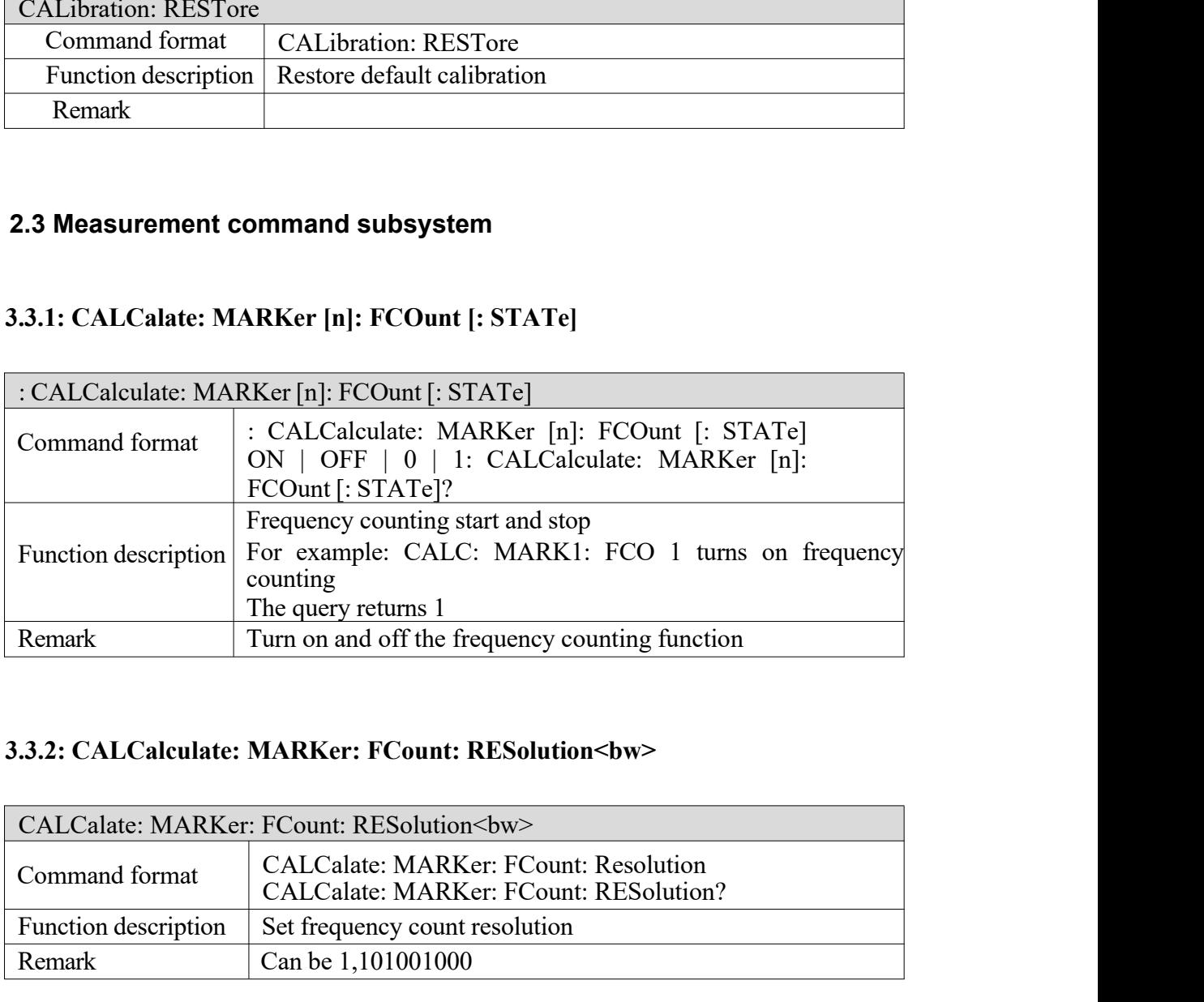

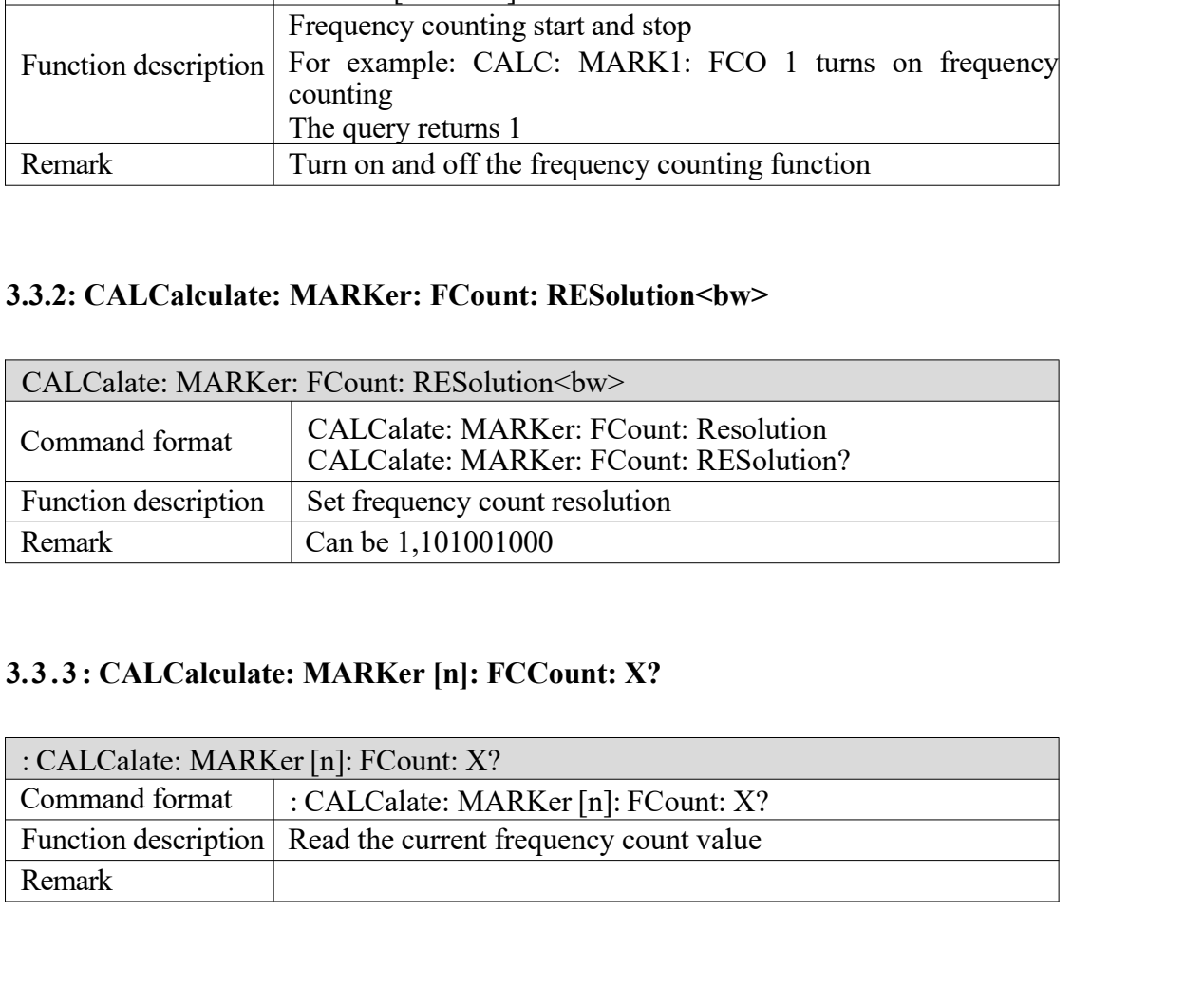

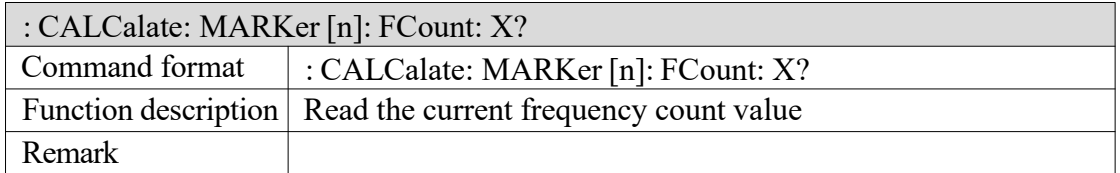

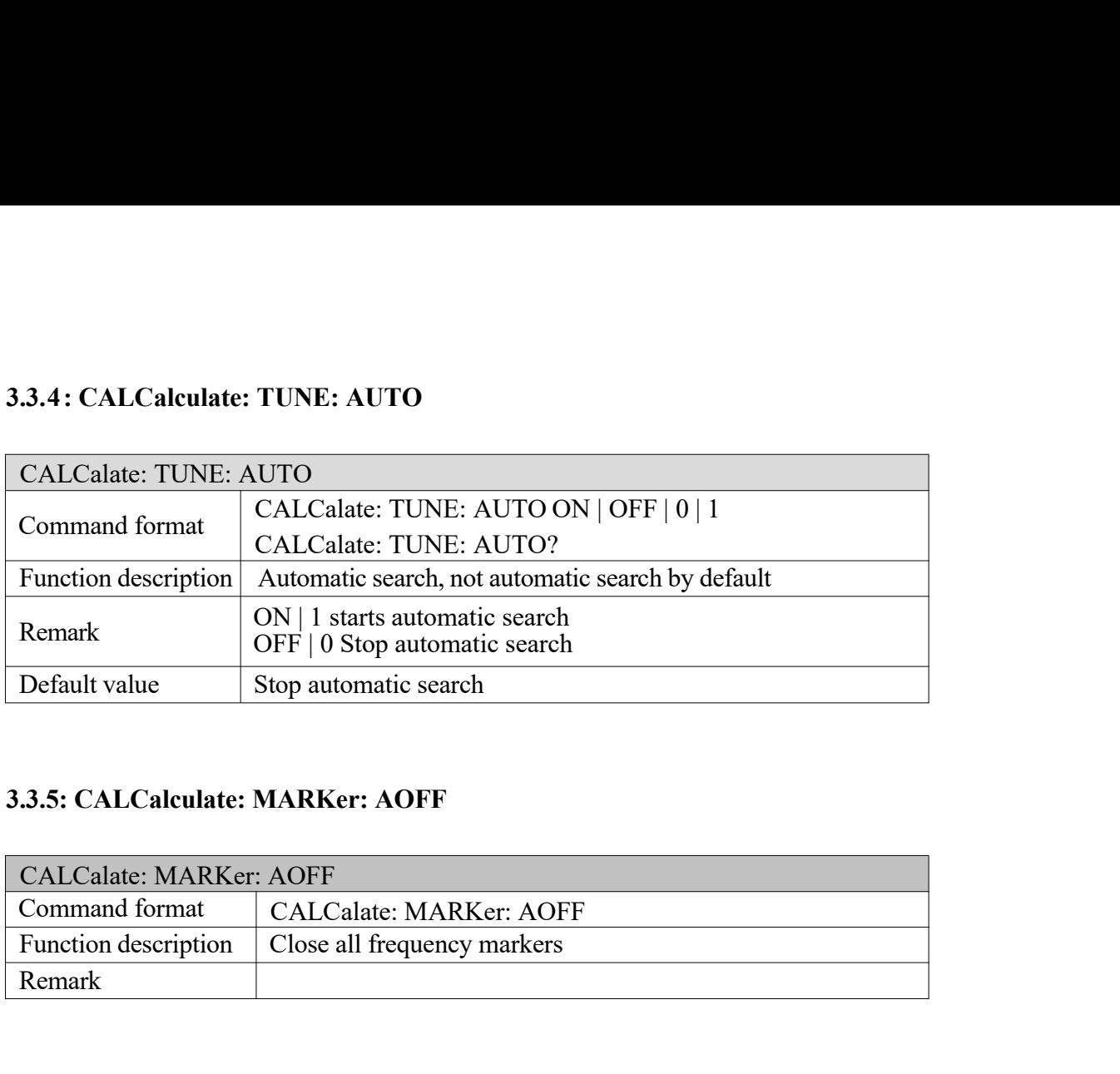

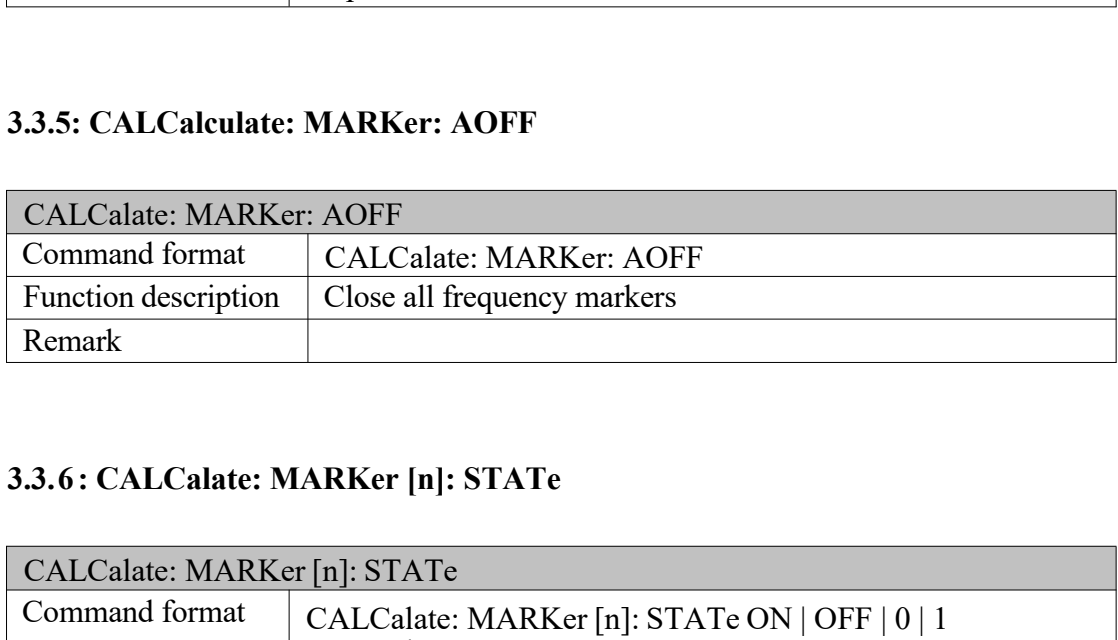

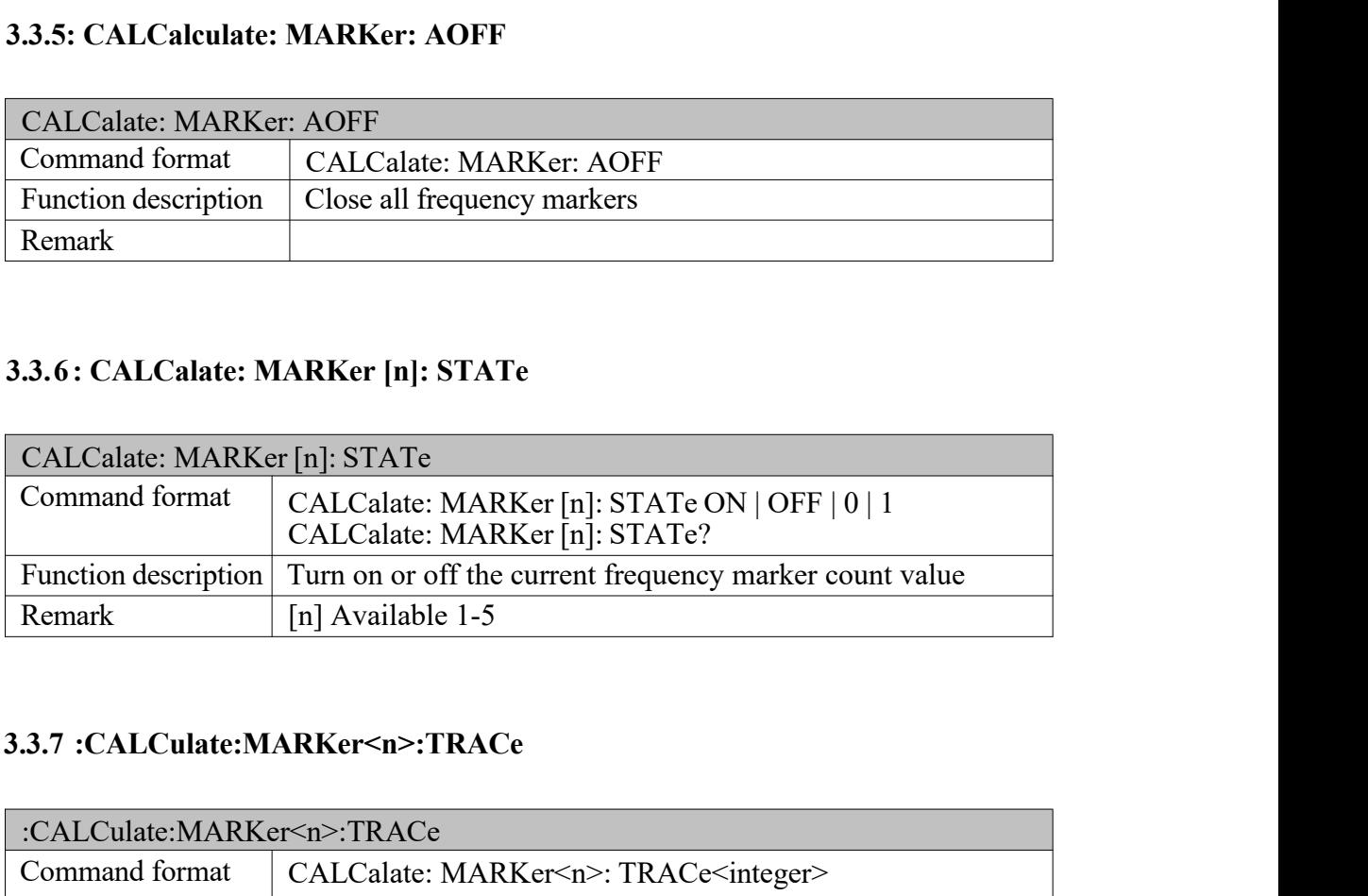

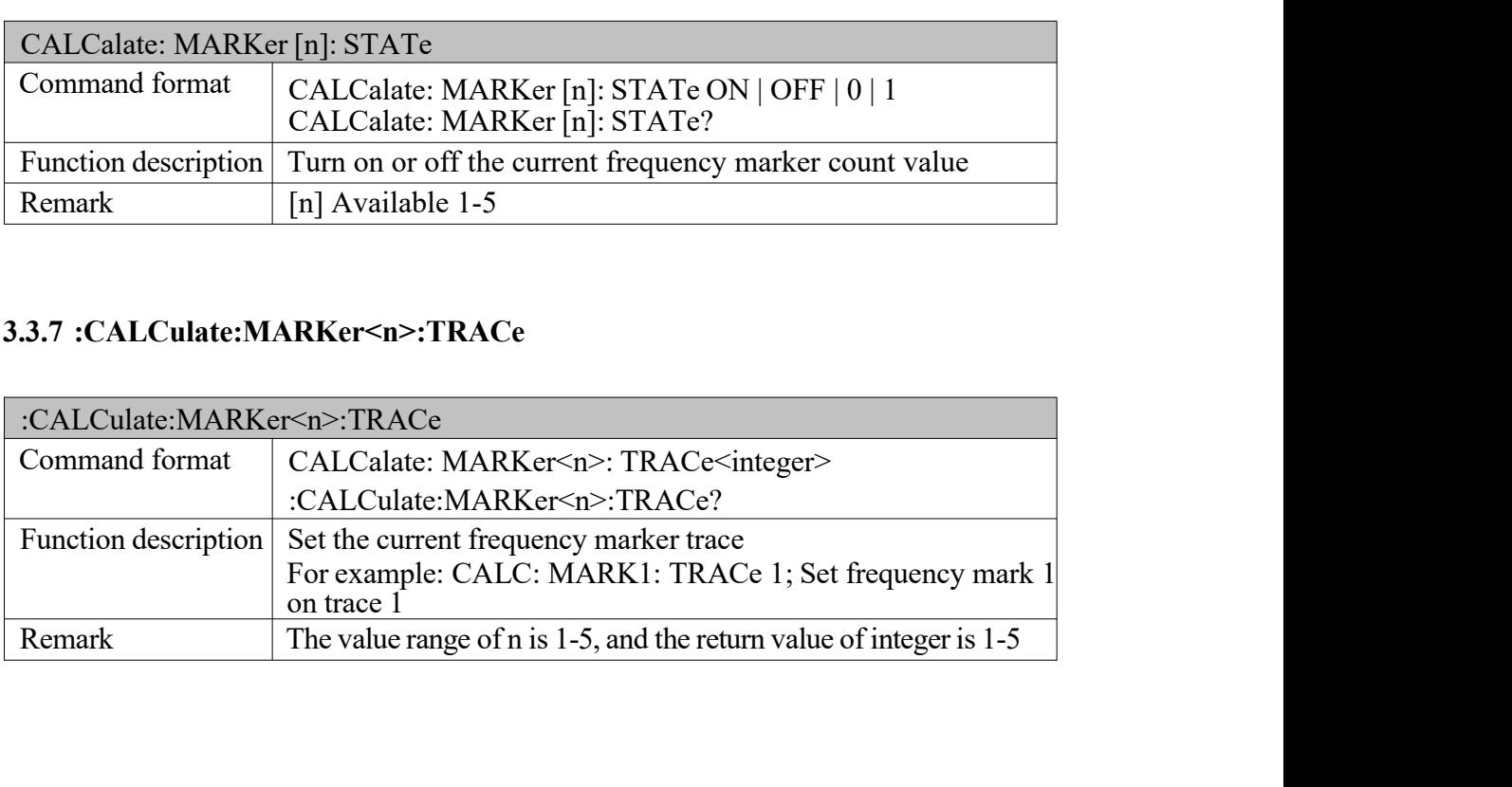

### **3.3.8 :CALCulate:MARKer<n>:TRACe**

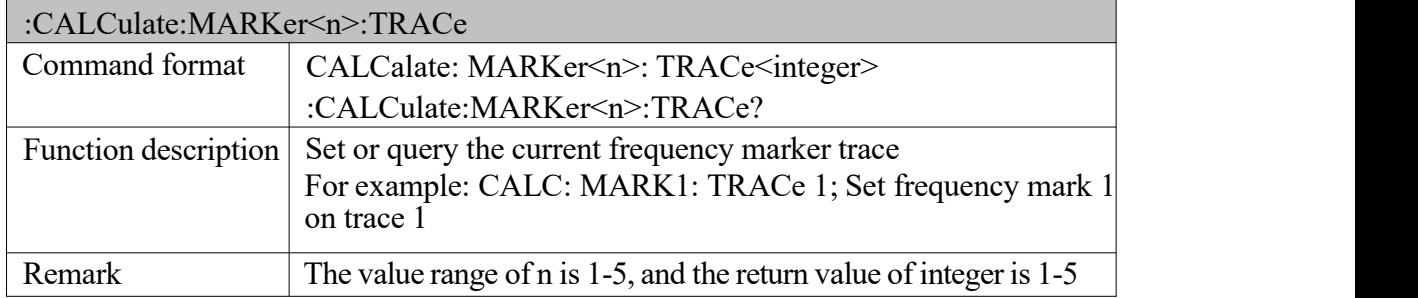

### **3.3.9: CALCalate: MARKer [n]: MODE**

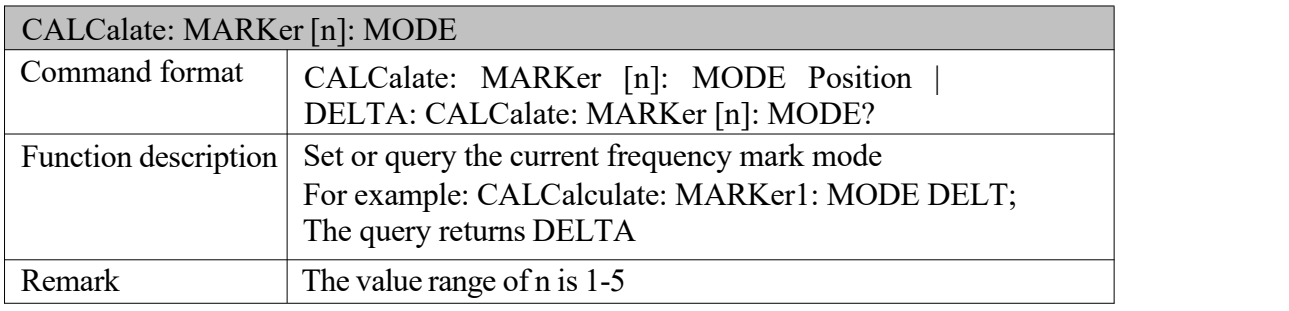

### **3.3.10: CALCalculate: MARKer: TABLE: STATe**

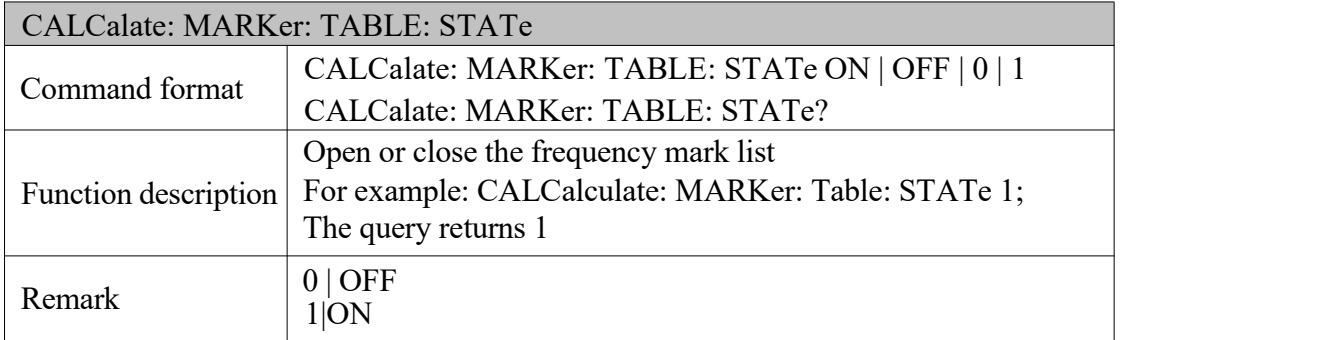

### **3.3.11: CALCalate: MARKer [n]: X**

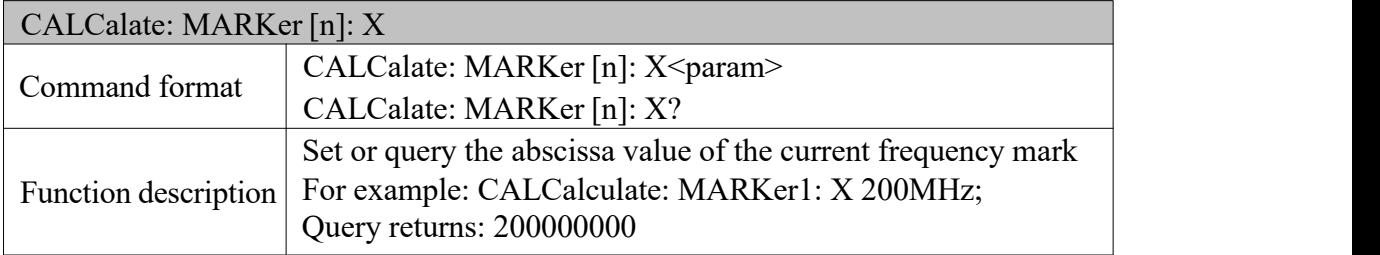

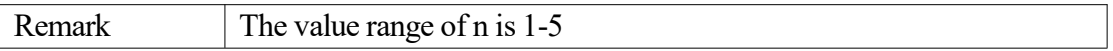

### **3.3.12: CALCalate: MARKer [n]: Y?**

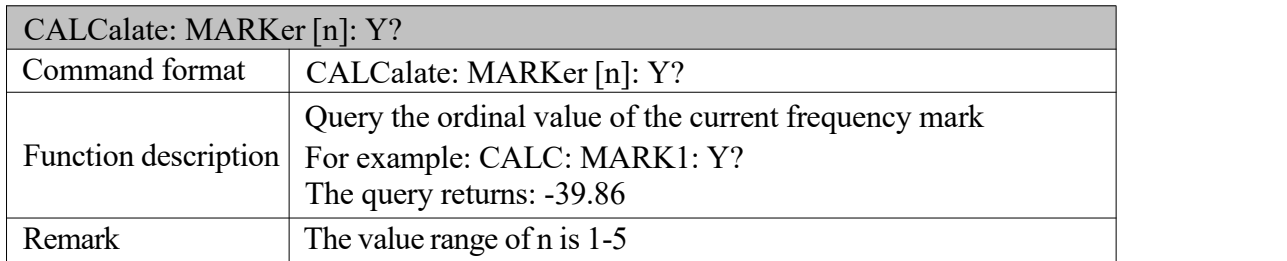

### **3.3.13: CALCalate: MARKer [n]: PHNoise [: STATe]**

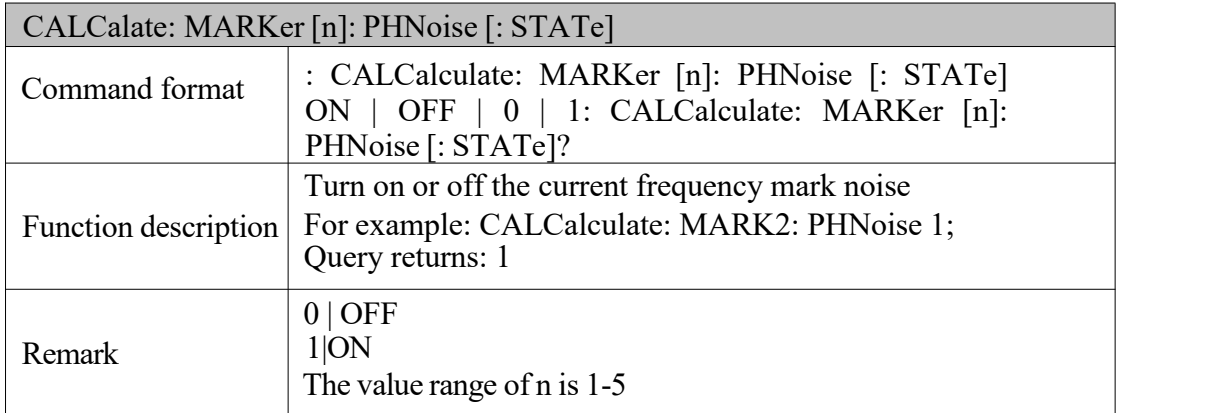

### **3.3.14: CALCalculate: MARKer: PHNoise: Y?**

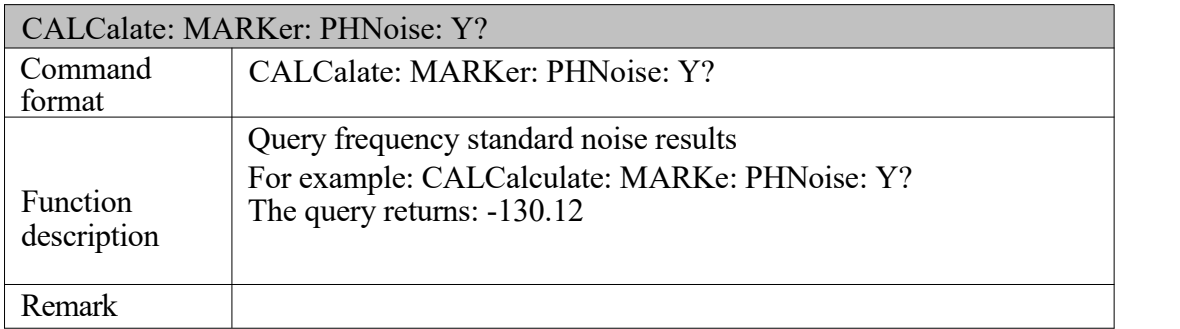

### **3.3.15: CALPlate: MARKer: PHNoise: OFFSet: FREQuency**

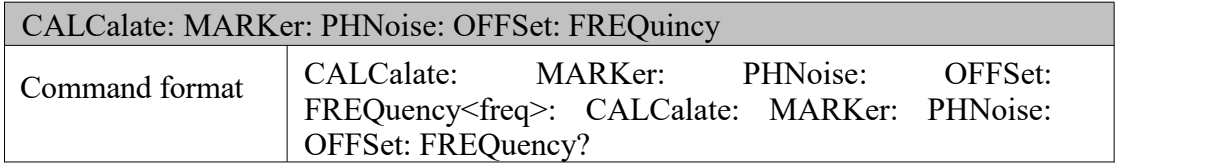

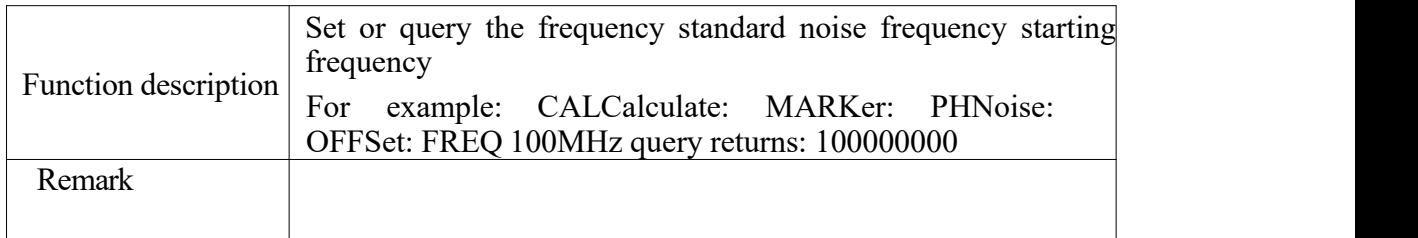

### **3.3.16: CALPlate: MARKer: PHNoise: OFFSet**

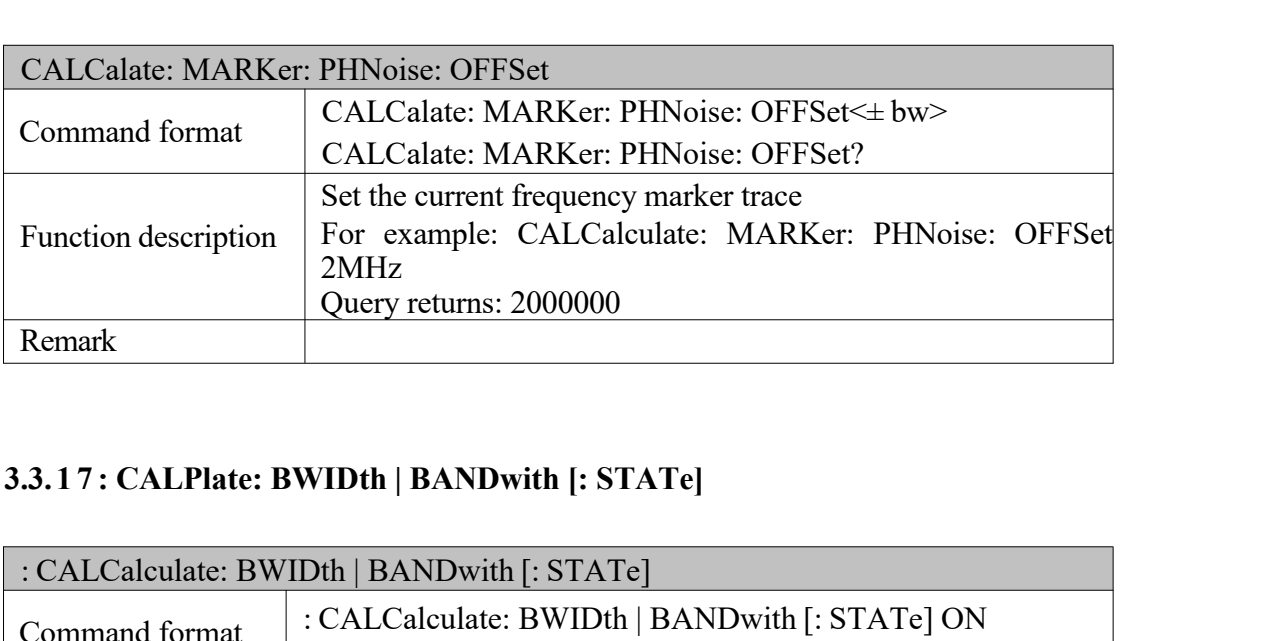

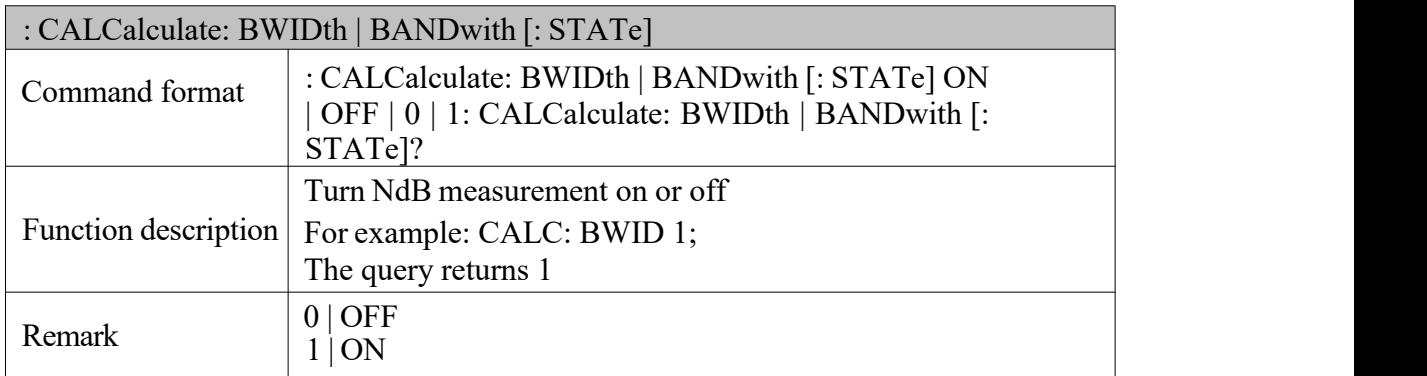

### **3.3.18: CALPlate: BWIDth | BANDWith: NDB**

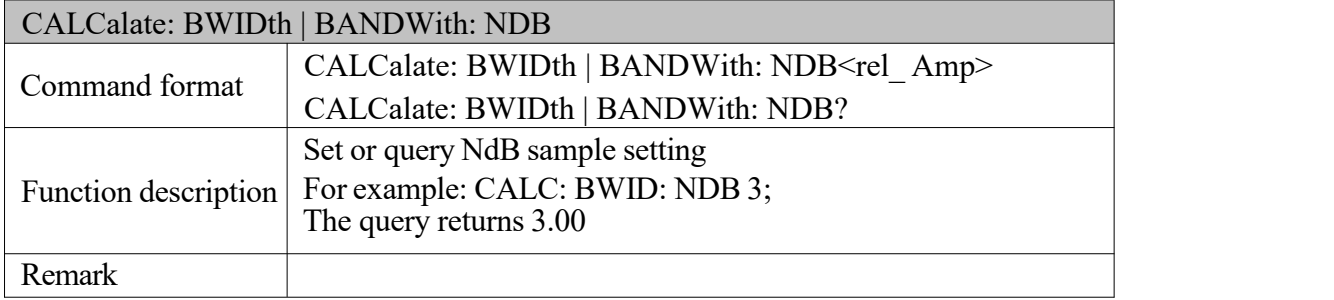

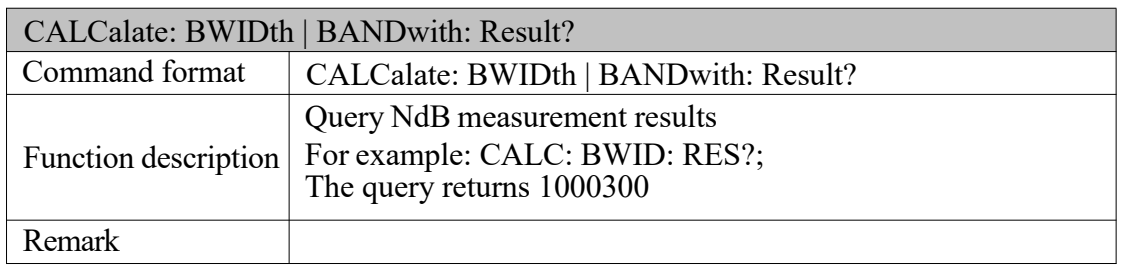

### <span id="page-16-0"></span>**3.3.19: CALCalculate: BWIDth | BANDwith: Result?**

### **3.3.20: CALPlate: MARKer: FUNCtion: AOFF**

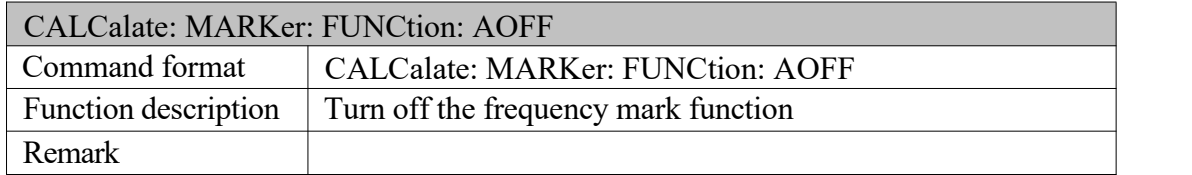

### **3.3.21: CALPlate: MARKer [n] [: SET]: Center**

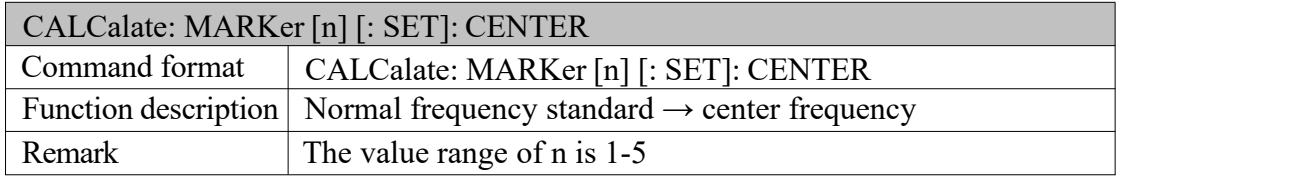

### **3.3.22: CALPlate: MARKer [n] [: SET]: STEP**

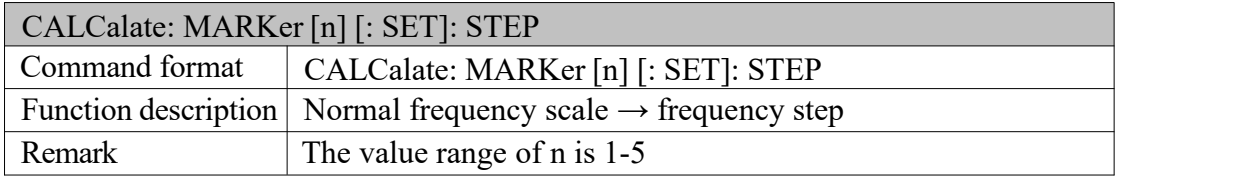

### **3.3.23: CALCalculate: MARKer [n] [: SET]: STARt**

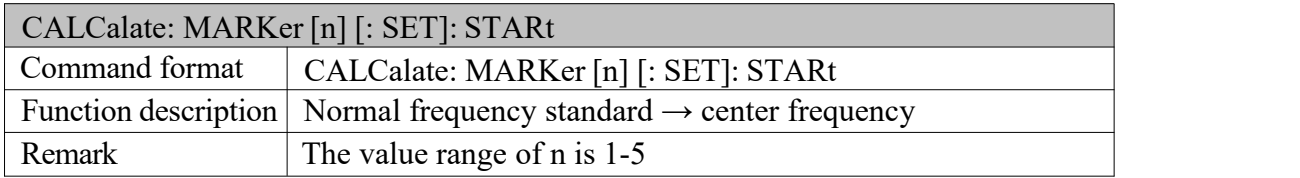

### <span id="page-17-0"></span>**3.3.24: CALCalculate: MARKer [n] [: SET]: STOP**

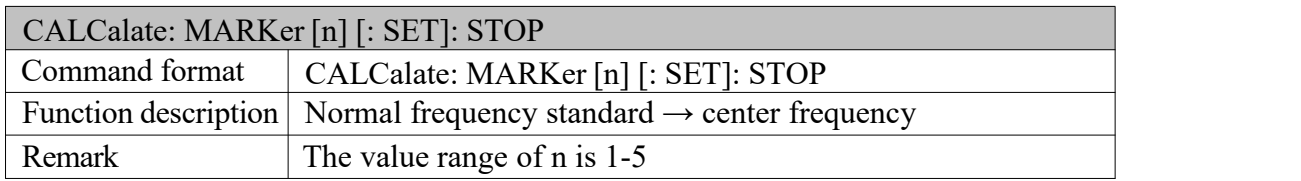

### **3.3.25: CALPlate: MARKer [n] [: SET]: RLEV**

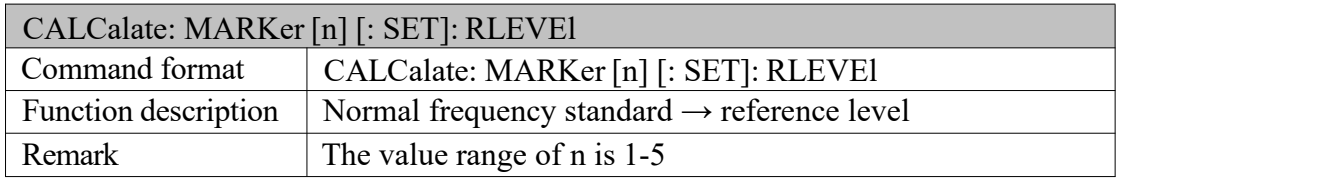

### **3.3.26: CALPlate: MARKer [n] [: SET]: SPAN**

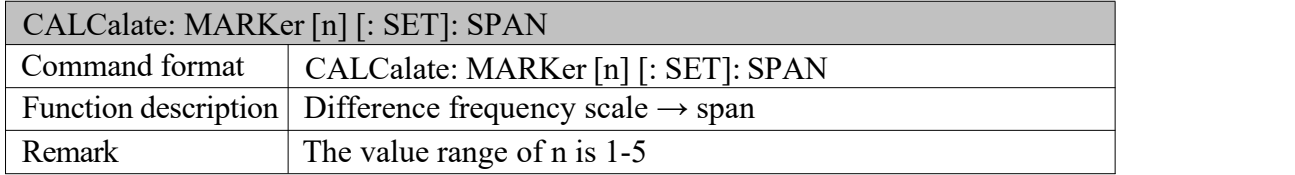

### **3.3.27: CALPlate: MARKer [n] [: SET]: Center**

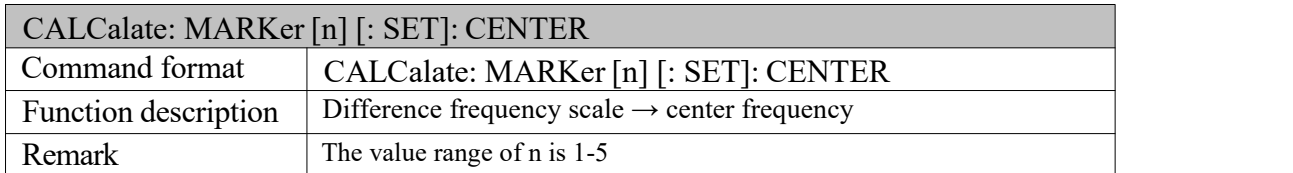

### **3.3.28: CALCalate: MARKer [n]: Maximum**

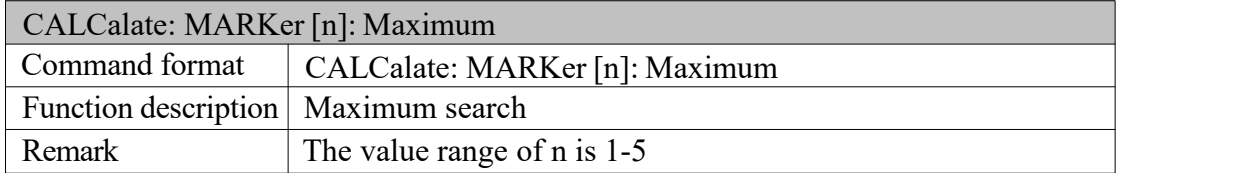

### **3.3.29: CALCalate: MARKer [n]: Maximum: Left**

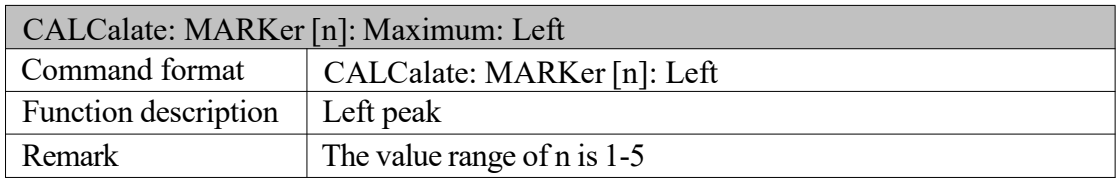

### **3.3.30: CALCalate: MARKer [n]: Maximum: Right**

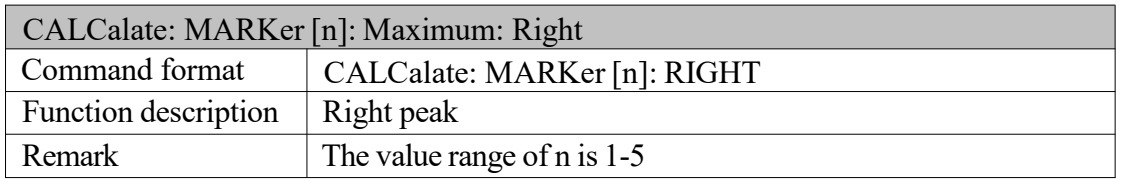

# **3.3.31: CALCalculate: MARKer [n]: Maximum: NEXT**

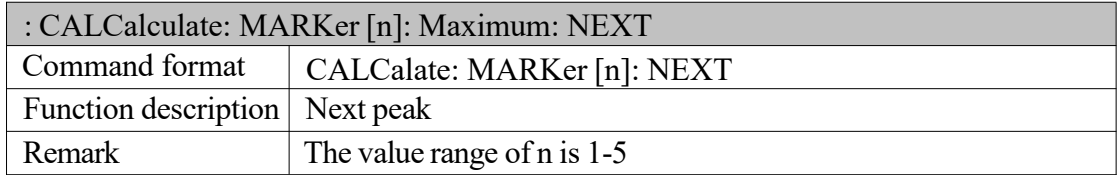

### **3.3.32: CALCalate: MARKer [n]: MINimum**

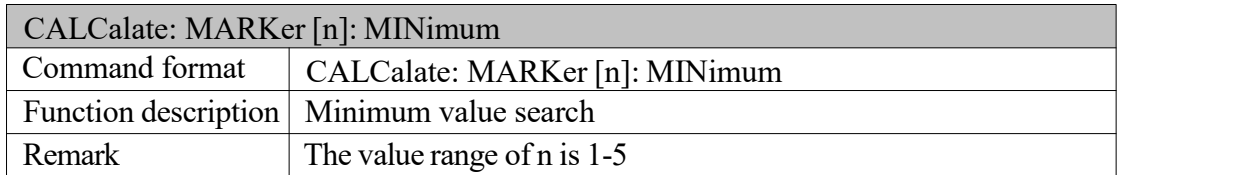

### **3.3.33: CALCalate: MARKer [n]: CPEak [: STATe]**

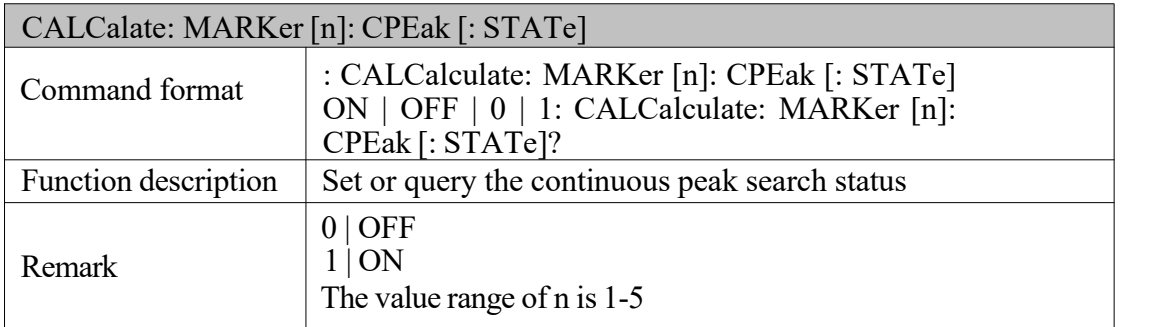

# **3.3.34: CALCalculate: NETMeasure [: STATe]**

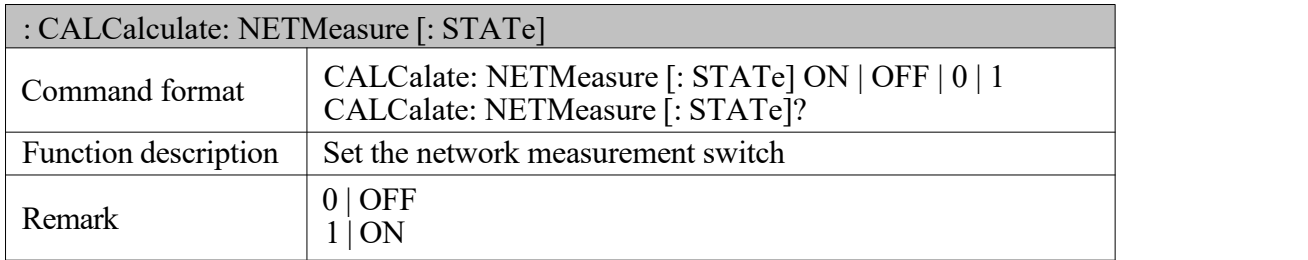

### **3.3.35: CALCalate: NETMeasure: RLEV**

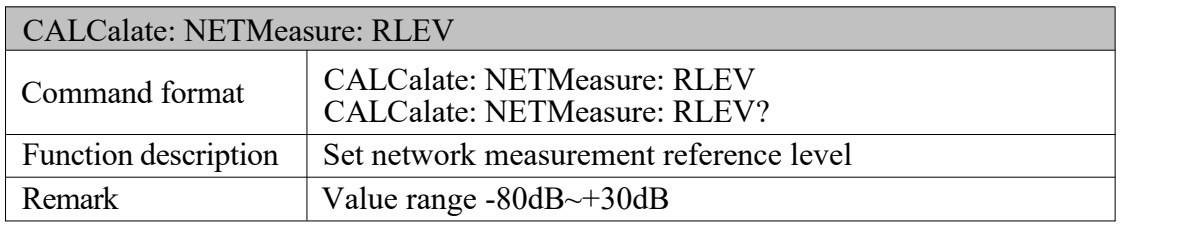

### **3.3.36: CALCalculate: NETMeasure: POWer**

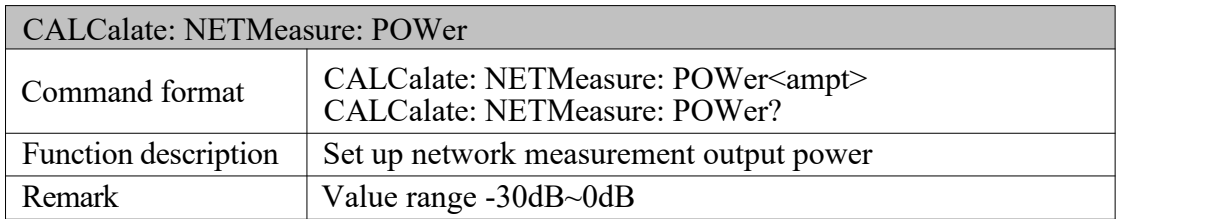

### **3.3.37: CALCalculate: NETMeasure: NORRealize**

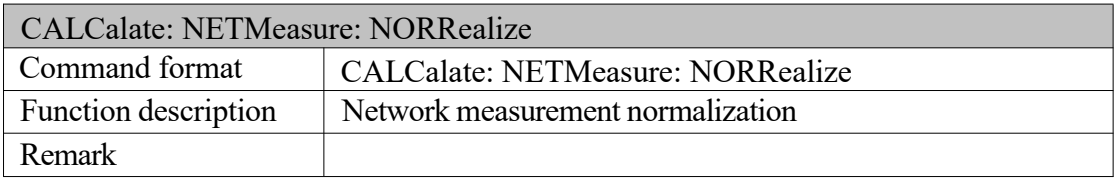

# **3.4 Measurement function subsystem**

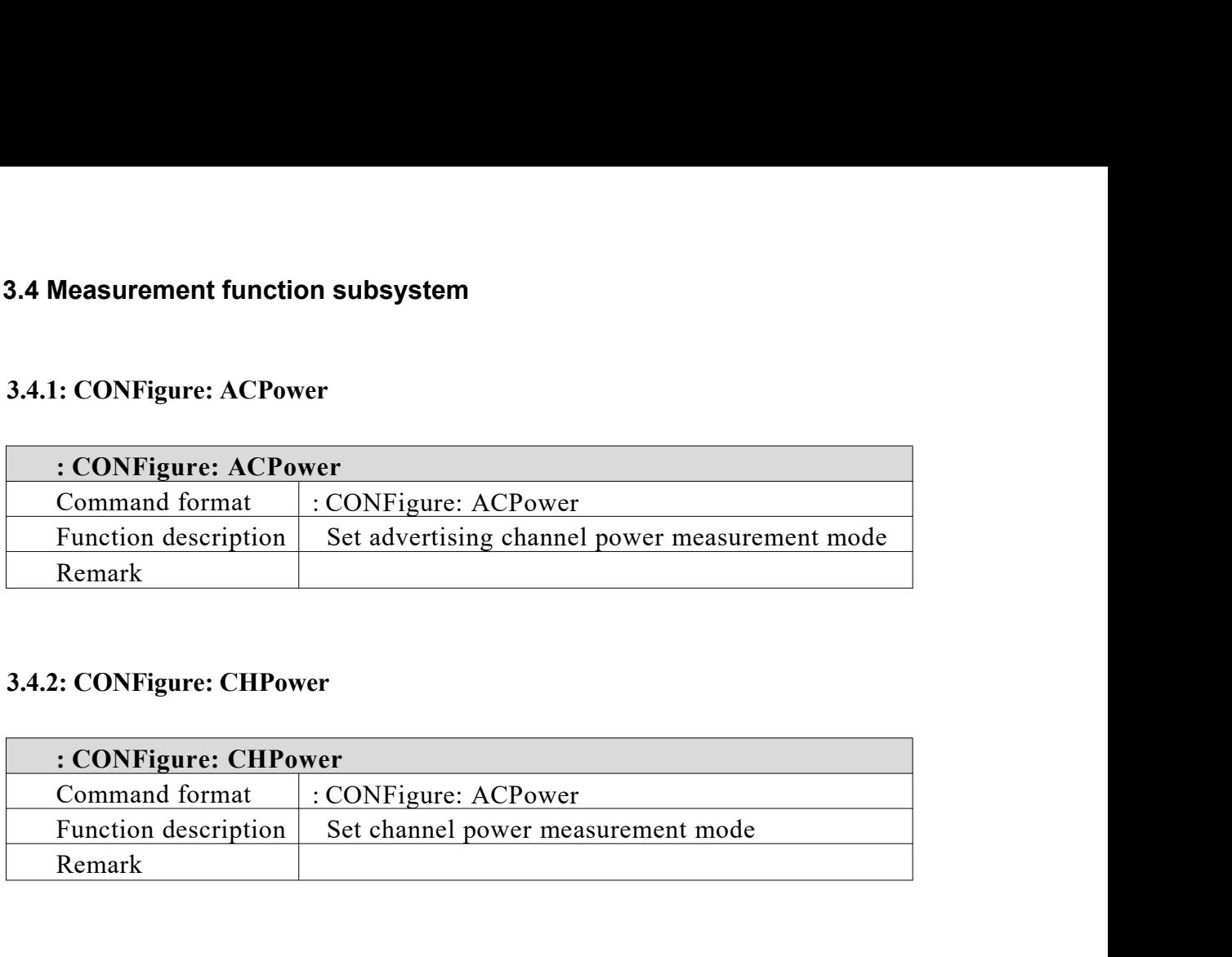

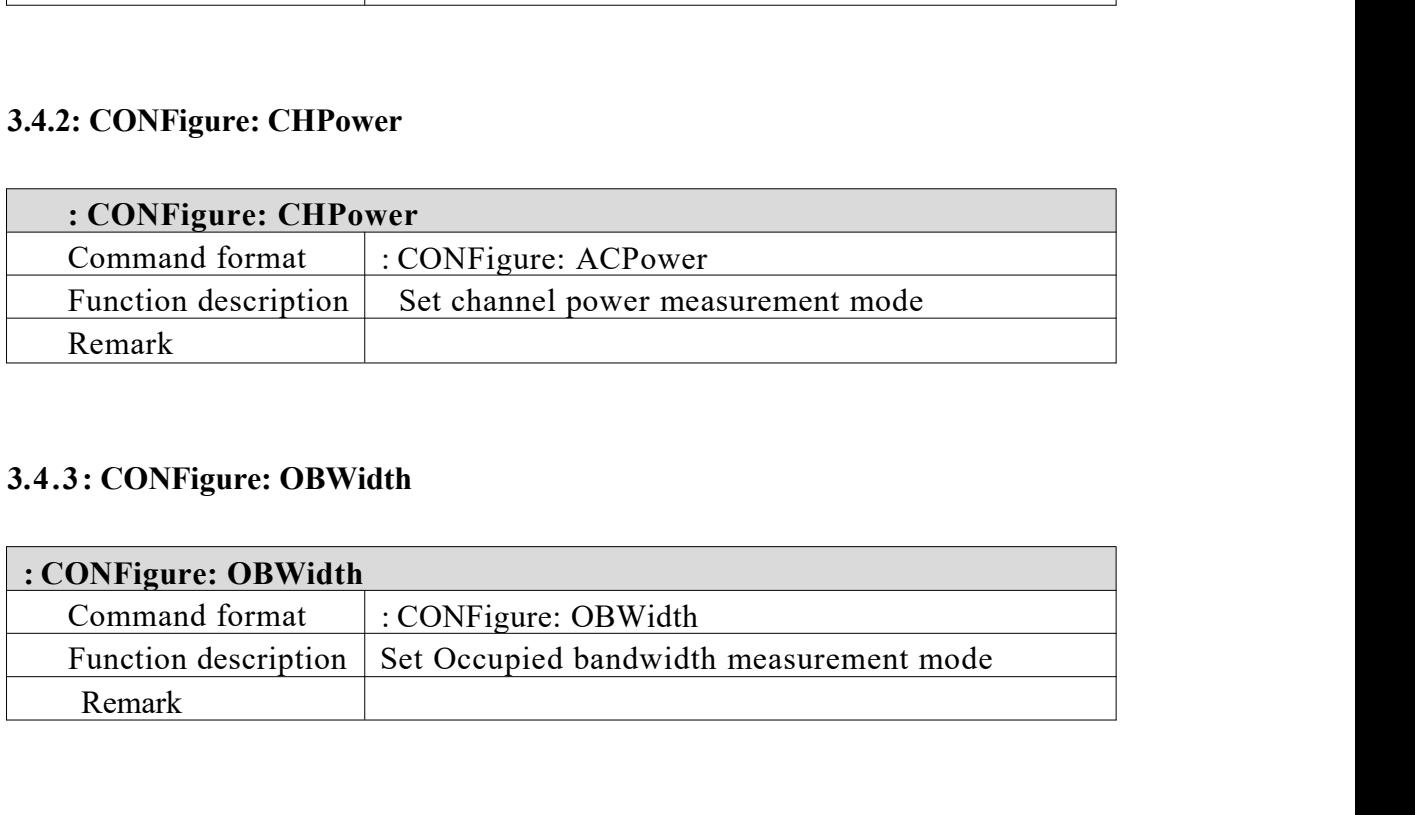

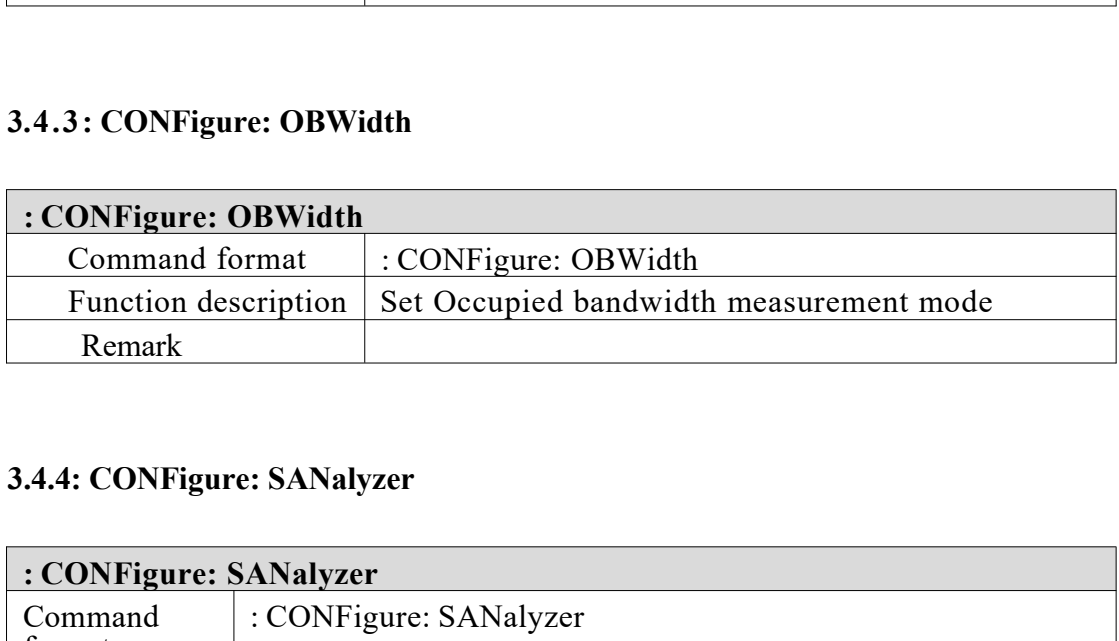

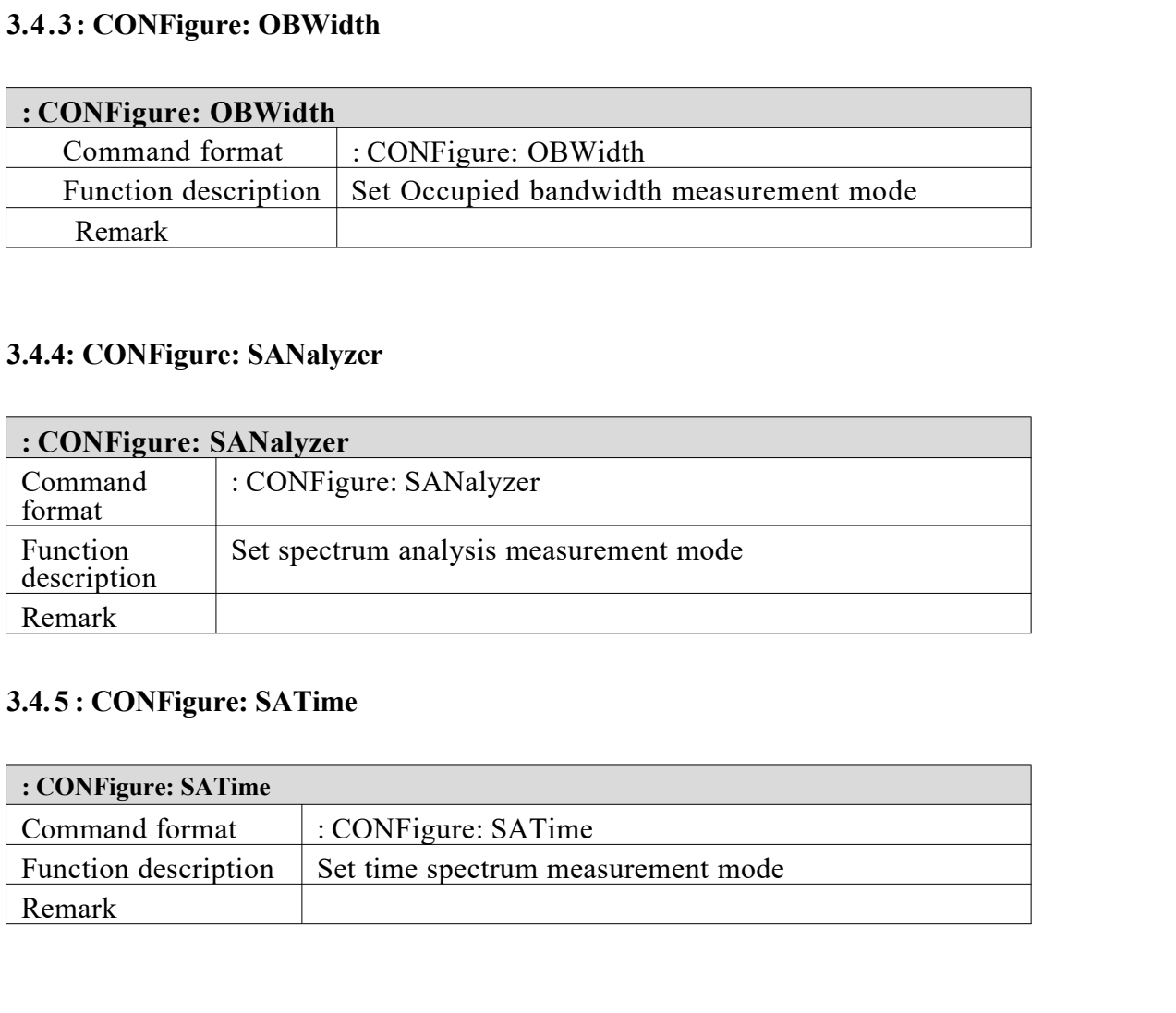

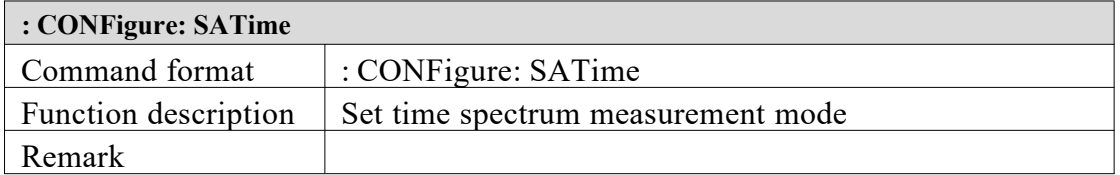

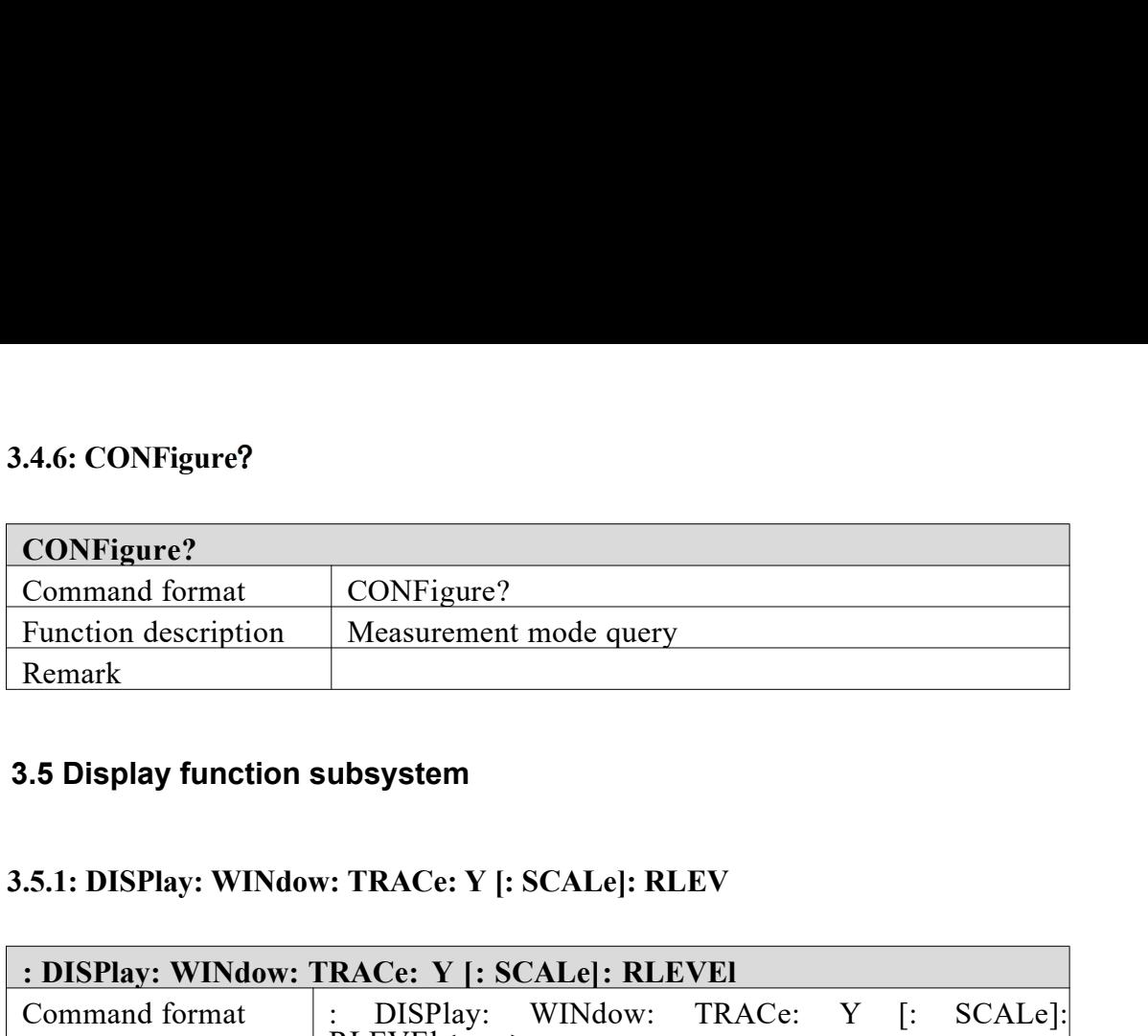

### **3.5 Display function subsystem**

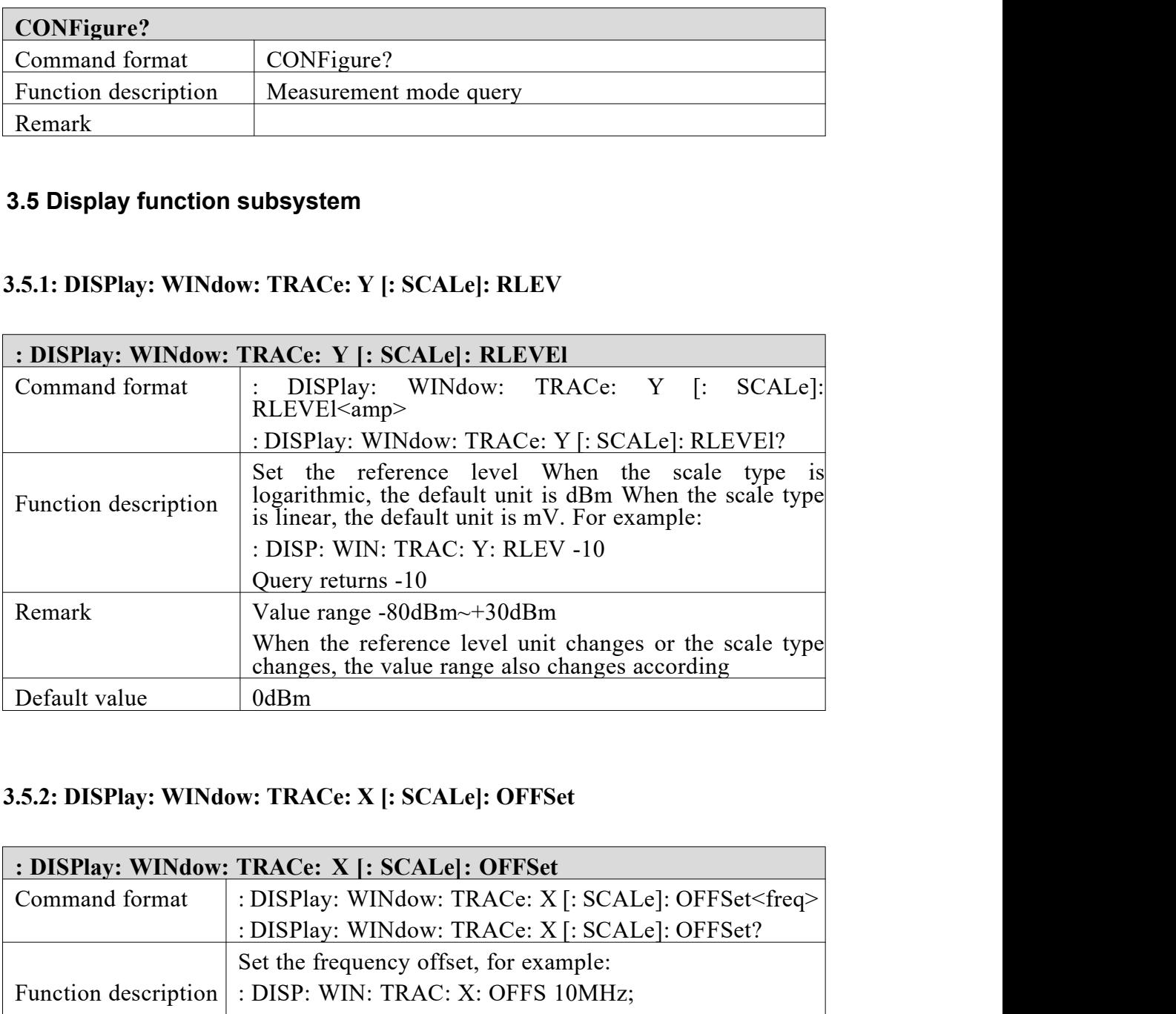

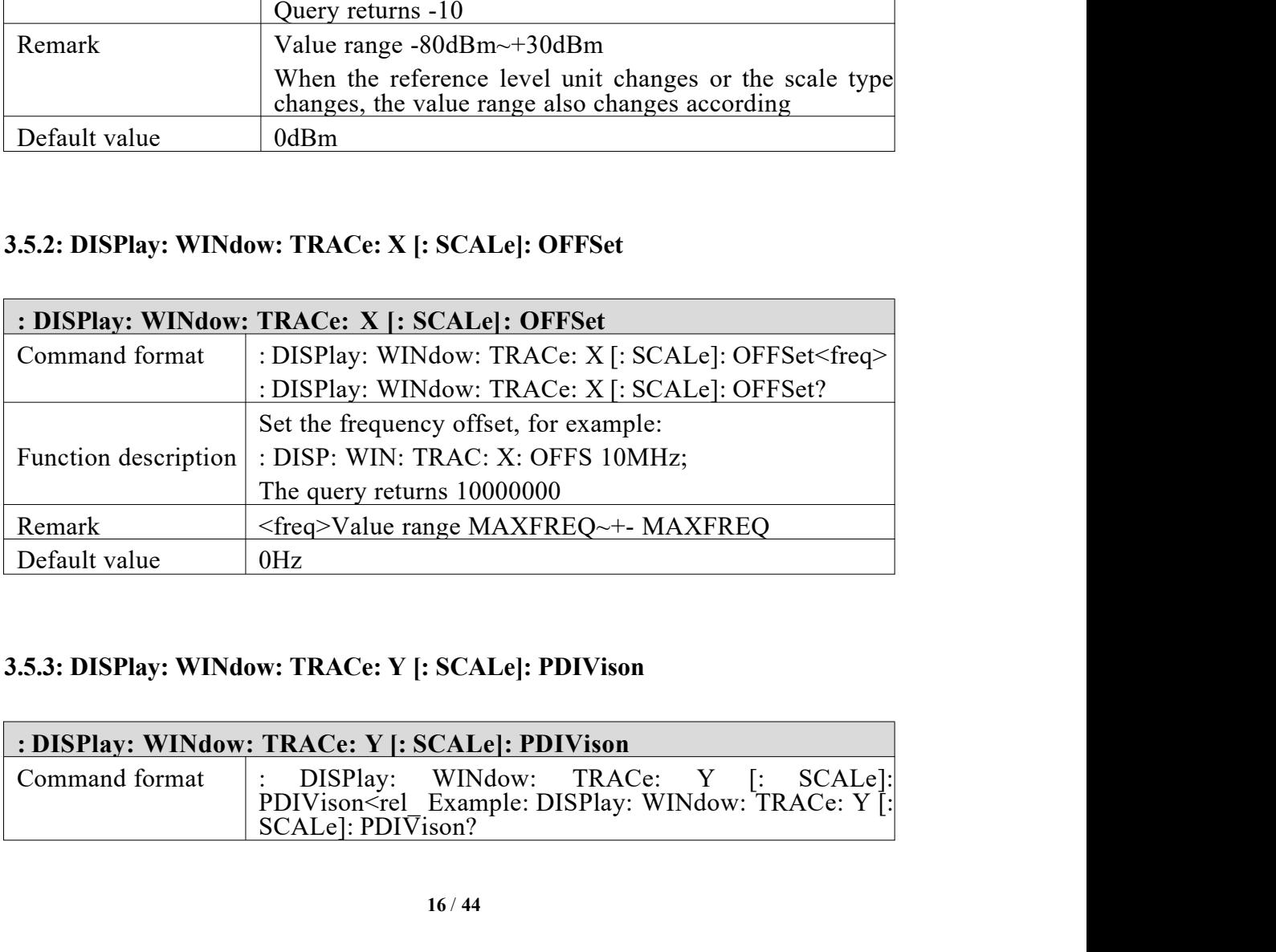

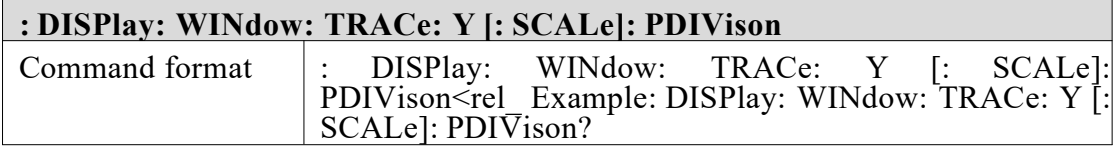

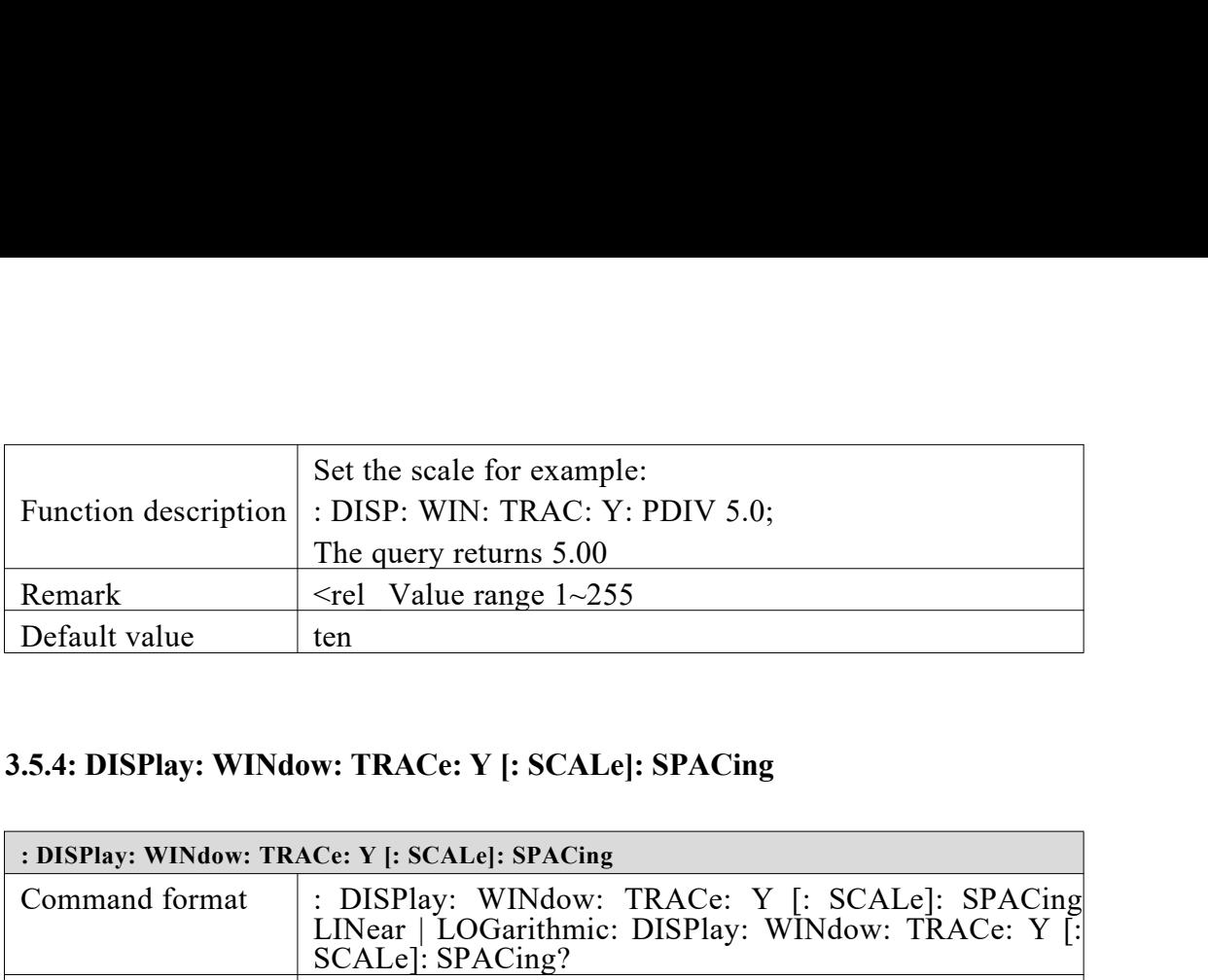

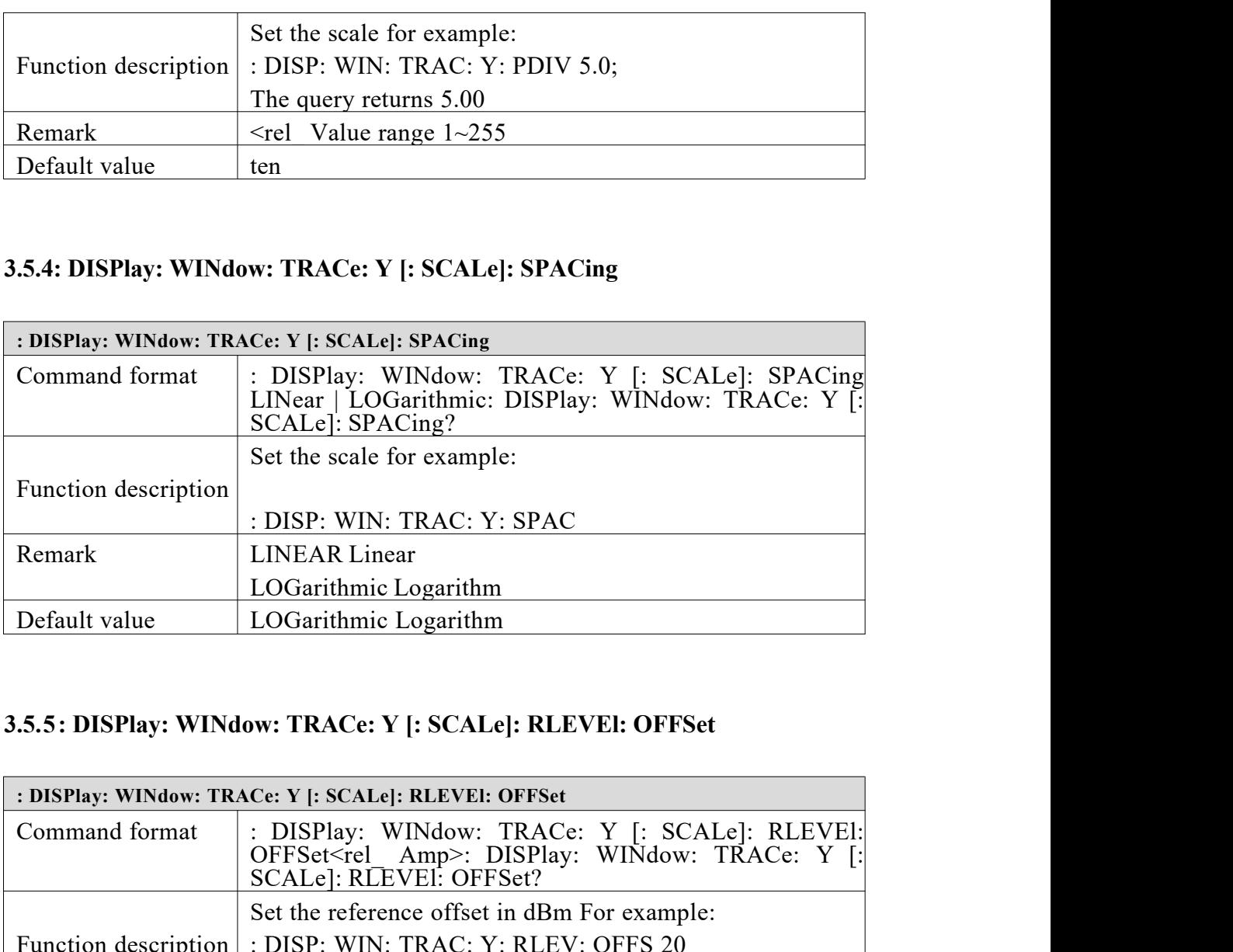

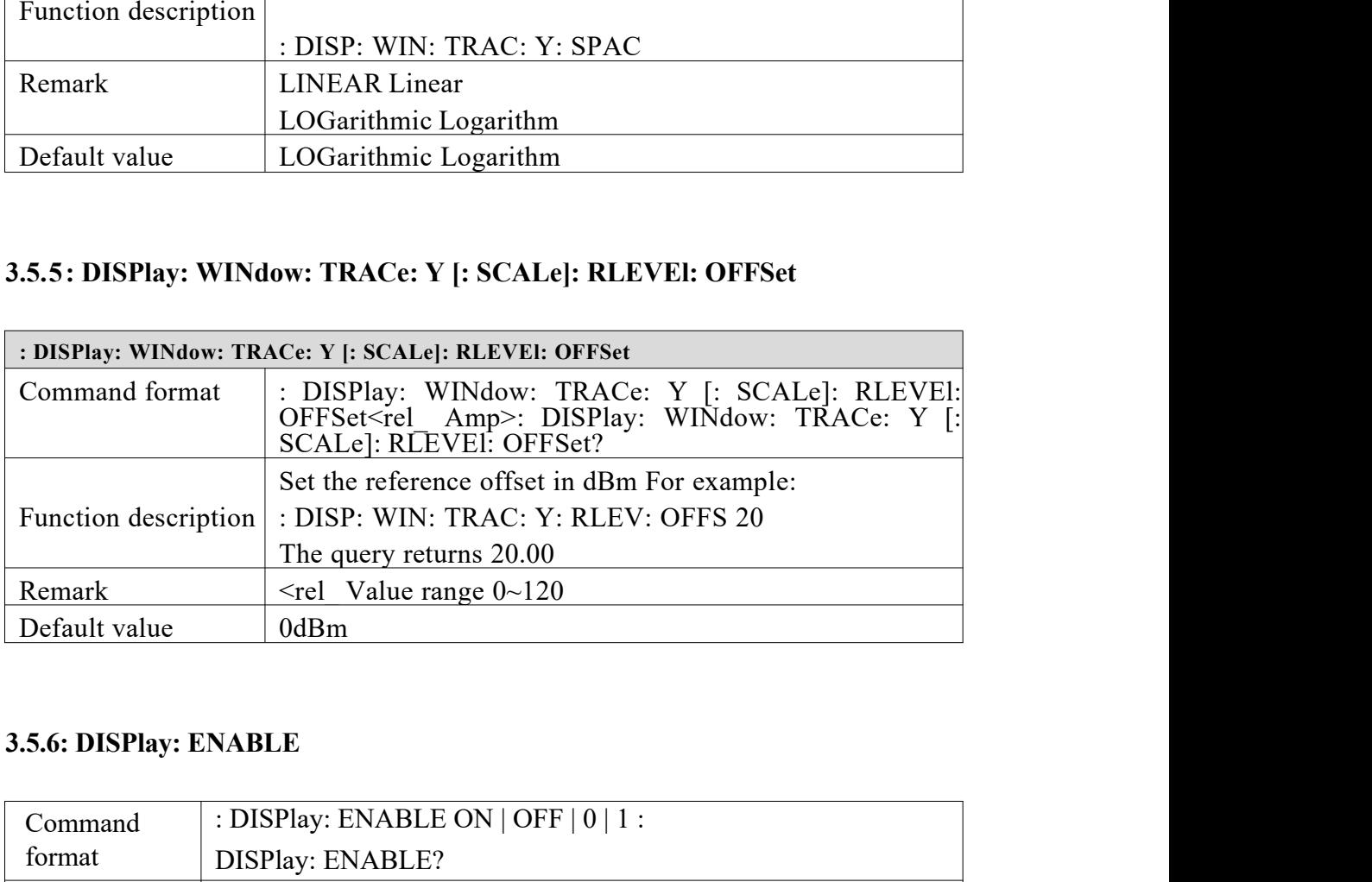

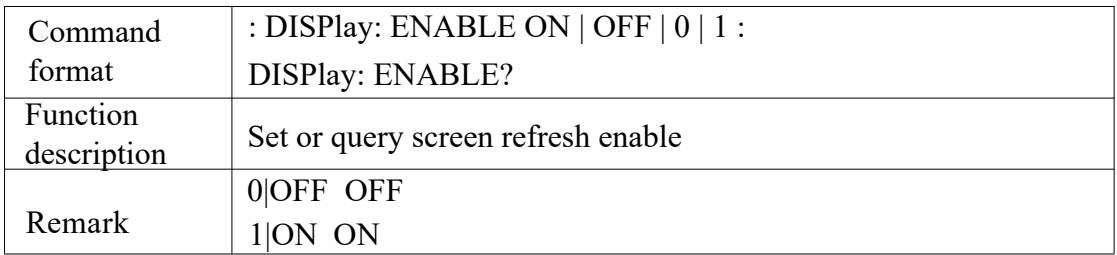

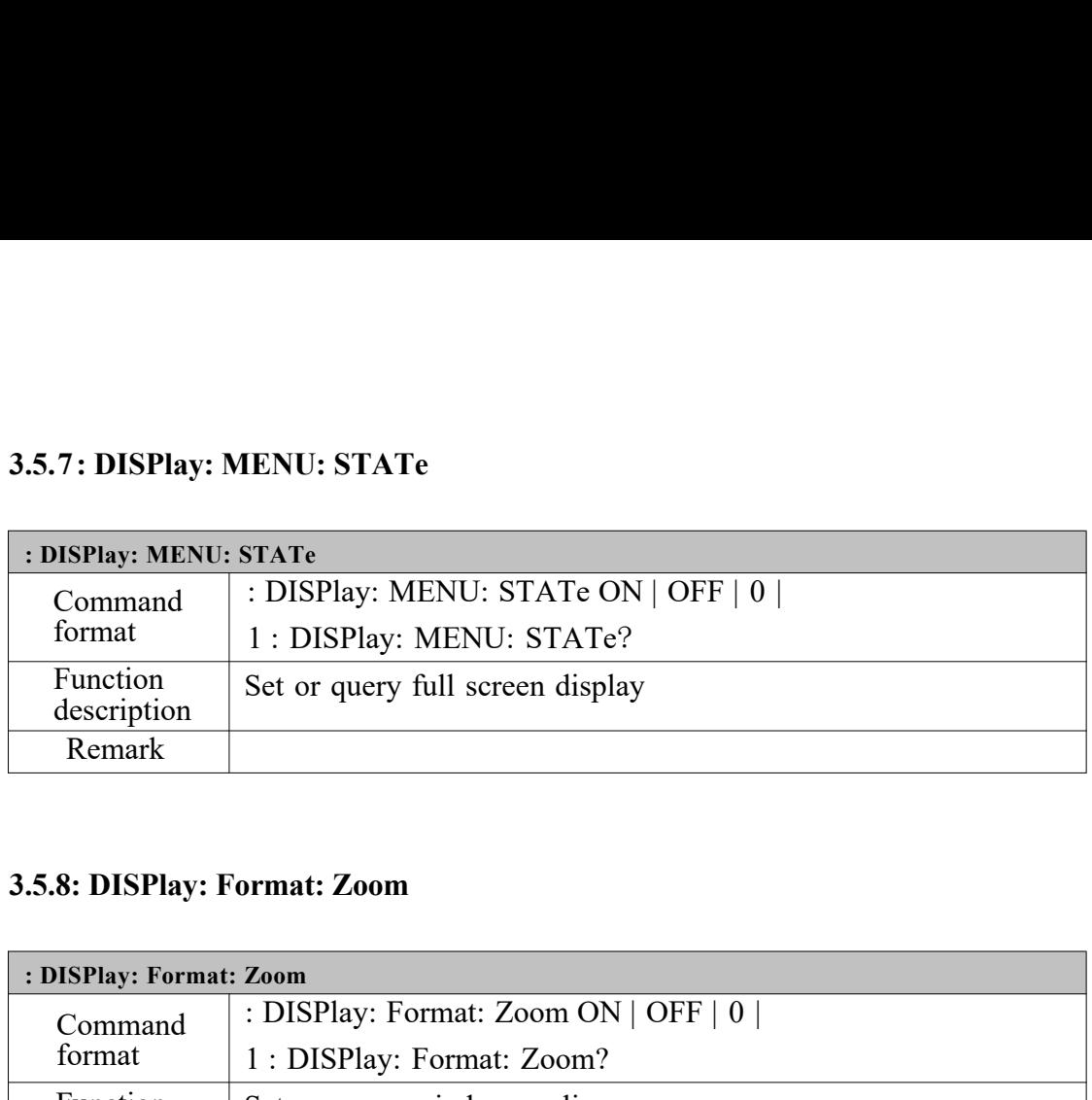

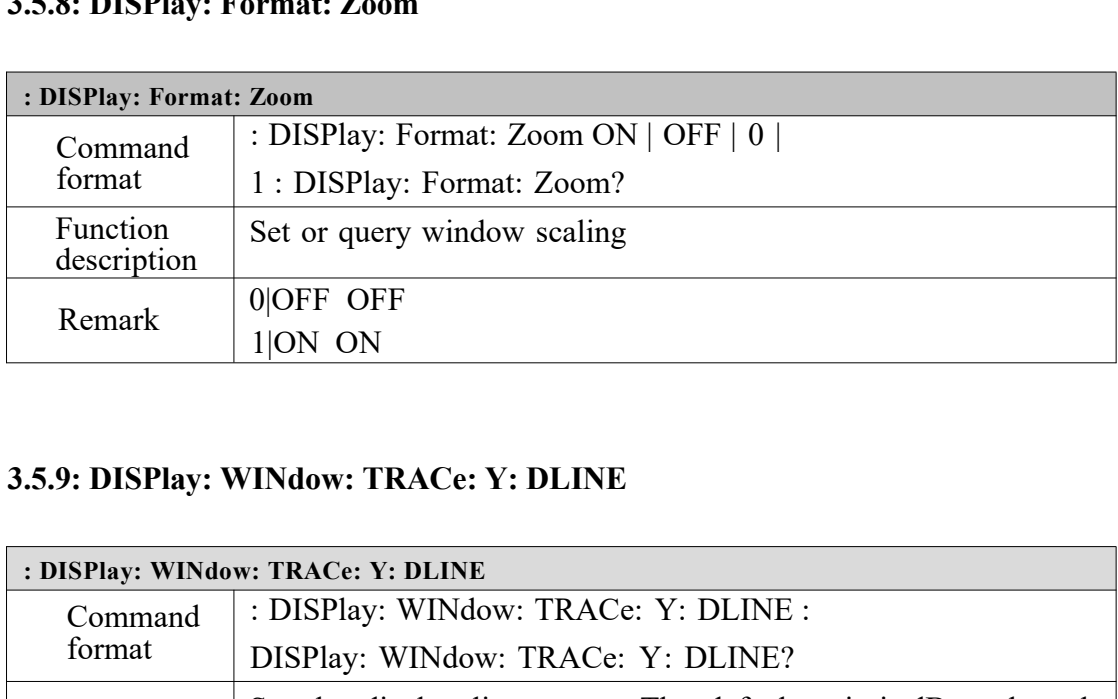

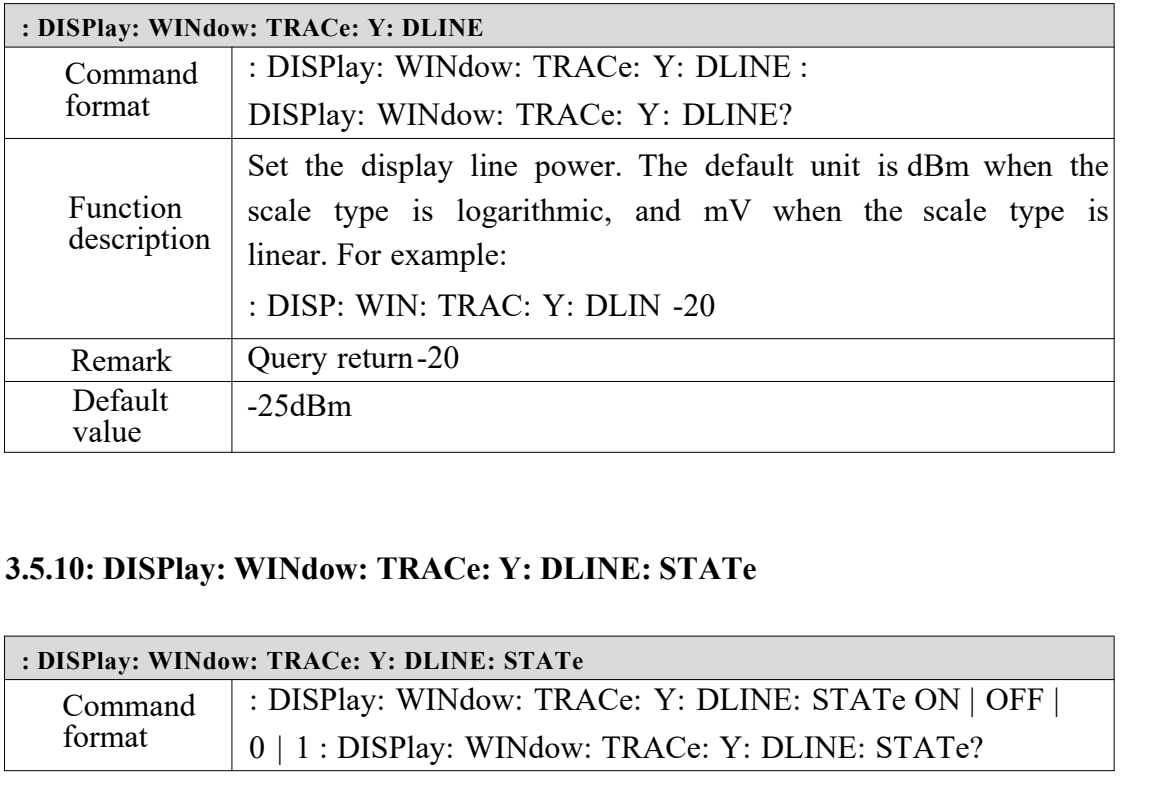

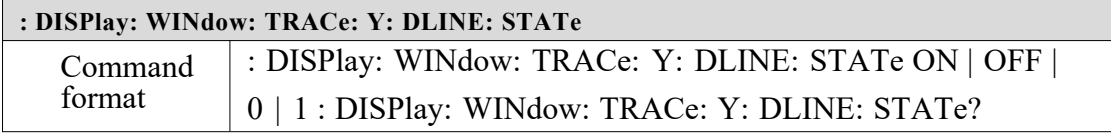

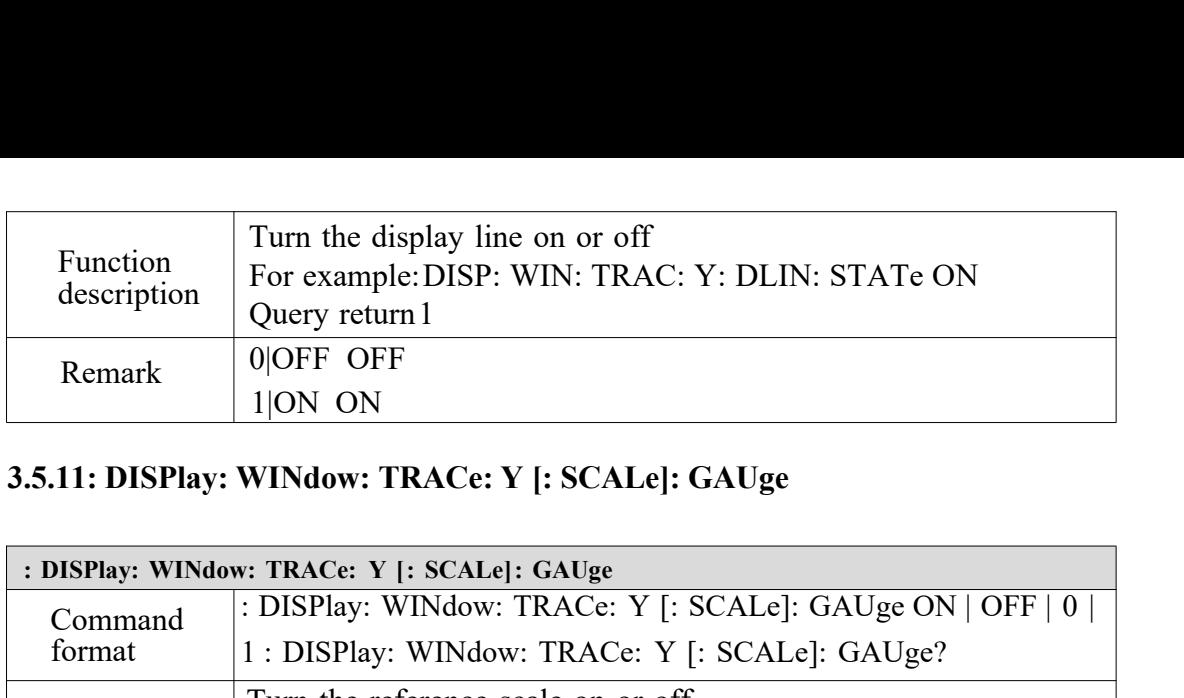

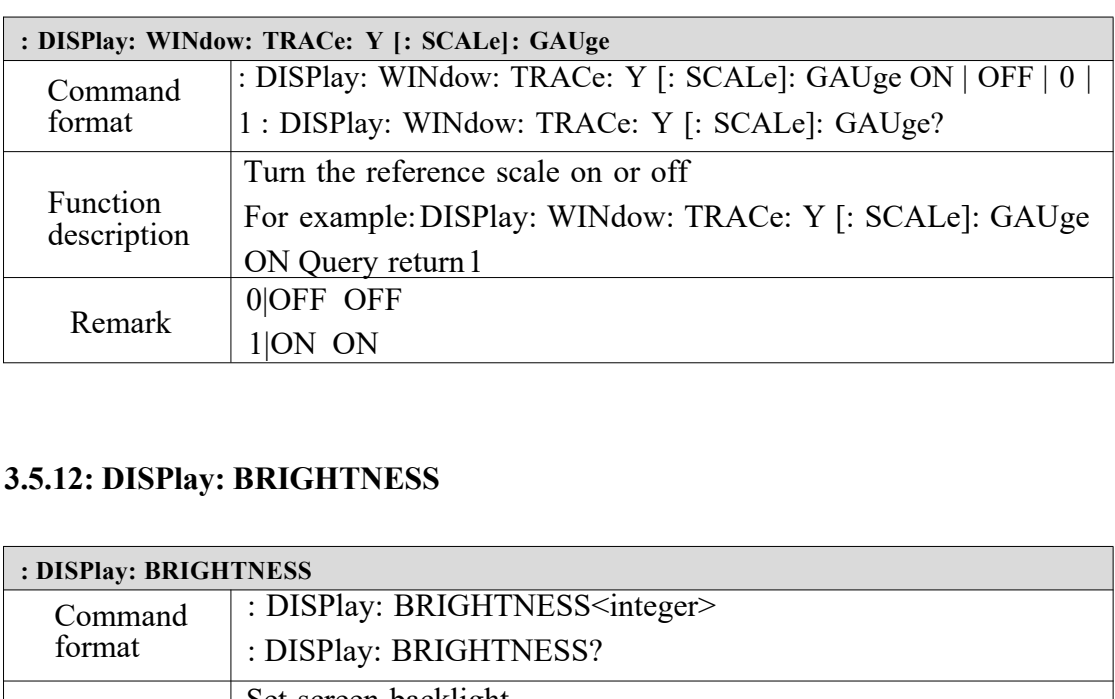

![](_page_24_Picture_206.jpeg)

![](_page_24_Picture_207.jpeg)

![](_page_24_Picture_208.jpeg)

![](_page_25_Picture_150.jpeg)

### **3.6 Query instruction subsystem**

![](_page_25_Picture_151.jpeg)

![](_page_25_Picture_152.jpeg)

![](_page_25_Picture_153.jpeg)

![](_page_25_Picture_154.jpeg)

<span id="page-26-0"></span>![](_page_26_Picture_148.jpeg)

![](_page_26_Picture_149.jpeg)

![](_page_26_Picture_150.jpeg)

### **3.7 Set command subsystem**

![](_page_26_Picture_151.jpeg)

![](_page_26_Picture_152.jpeg)

![](_page_27_Picture_146.jpeg)

<span id="page-27-0"></span>![](_page_27_Picture_147.jpeg)

![](_page_27_Picture_148.jpeg)

![](_page_27_Picture_149.jpeg)

### **3.8 Scan command subsystem**

![](_page_28_Picture_172.jpeg)

# **3.9 Storage instruction subsystem**

![](_page_28_Picture_173.jpeg)

![](_page_28_Picture_174.jpeg)

![](_page_28_Picture_175.jpeg)

![](_page_29_Picture_158.jpeg)

![](_page_29_Picture_159.jpeg)

![](_page_29_Picture_160.jpeg)

![](_page_29_Picture_161.jpeg)

![](_page_29_Picture_162.jpeg)

![](_page_30_Picture_165.jpeg)

![](_page_30_Picture_166.jpeg)

![](_page_30_Picture_167.jpeg)

![](_page_30_Picture_168.jpeg)

![](_page_30_Picture_169.jpeg)

![](_page_31_Picture_171.jpeg)

<span id="page-31-0"></span>![](_page_31_Picture_172.jpeg)

![](_page_31_Picture_173.jpeg)

![](_page_31_Picture_174.jpeg)

![](_page_31_Picture_175.jpeg)

![](_page_32_Picture_162.jpeg)

# **3.10 Configuration instruction subsystem**

![](_page_32_Picture_163.jpeg)

<span id="page-32-0"></span>![](_page_32_Picture_164.jpeg)

![](_page_32_Picture_165.jpeg)

![](_page_33_Picture_160.jpeg)

![](_page_33_Picture_161.jpeg)

<span id="page-33-0"></span>![](_page_33_Picture_162.jpeg)

![](_page_33_Picture_163.jpeg)

![](_page_34_Picture_153.jpeg)

![](_page_34_Picture_154.jpeg)

<span id="page-34-0"></span>![](_page_34_Picture_155.jpeg)

![](_page_34_Picture_156.jpeg)

![](_page_35_Picture_169.jpeg)

![](_page_35_Picture_170.jpeg)

![](_page_35_Picture_171.jpeg)

![](_page_36_Picture_171.jpeg)

![](_page_36_Picture_172.jpeg)

![](_page_37_Picture_180.jpeg)

<span id="page-37-0"></span>![](_page_37_Picture_181.jpeg)

![](_page_37_Picture_182.jpeg)

![](_page_38_Picture_166.jpeg)

![](_page_38_Picture_167.jpeg)

![](_page_38_Picture_168.jpeg)

![](_page_38_Picture_169.jpeg)

![](_page_39_Picture_157.jpeg)

![](_page_39_Picture_158.jpeg)

![](_page_39_Picture_159.jpeg)

![](_page_39_Picture_160.jpeg)

![](_page_40_Picture_170.jpeg)

![](_page_40_Picture_171.jpeg)

![](_page_40_Picture_172.jpeg)

![](_page_40_Picture_173.jpeg)

![](_page_41_Picture_187.jpeg)

![](_page_41_Picture_188.jpeg)

![](_page_41_Picture_189.jpeg)

![](_page_41_Picture_190.jpeg)

![](_page_41_Picture_191.jpeg)

![](_page_42_Picture_141.jpeg)

![](_page_42_Picture_142.jpeg)

# **3.11 System setting subsystem**

![](_page_42_Picture_143.jpeg)

![](_page_43_Picture_148.jpeg)

![](_page_43_Picture_149.jpeg)

![](_page_43_Picture_150.jpeg)

![](_page_44_Picture_161.jpeg)

![](_page_44_Picture_162.jpeg)

![](_page_44_Picture_163.jpeg)

![](_page_44_Picture_164.jpeg)

![](_page_45_Picture_135.jpeg)

![](_page_45_Picture_136.jpeg)

![](_page_45_Picture_137.jpeg)

![](_page_45_Picture_138.jpeg)

### **3.12 Trace setting subsystem**

![](_page_46_Picture_170.jpeg)

![](_page_46_Picture_171.jpeg)

![](_page_46_Picture_172.jpeg)

# **3.13 Tracking source setting subsystem**

![](_page_47_Picture_160.jpeg)

![](_page_47_Picture_161.jpeg)

![](_page_47_Picture_162.jpeg)

![](_page_48_Picture_151.jpeg)

<span id="page-48-0"></span>![](_page_48_Picture_152.jpeg)

![](_page_48_Picture_153.jpeg)

![](_page_48_Picture_154.jpeg)

![](_page_49_Picture_181.jpeg)

![](_page_49_Picture_182.jpeg)

![](_page_49_Picture_183.jpeg)

**Note:** Due to the translation error of Chinese and English documents, if you have any incomprehension, please contact our technical engineers via email: **sales@salukitec.com.** Thank you for your understanding!